# **SciCan**

# HYDR*IM®* C61wd G4 MAȘINĂ DE SPĂLAT ȘI DEZINFECTAT INSTRUMENTE

• Manualul de utilizare - USB

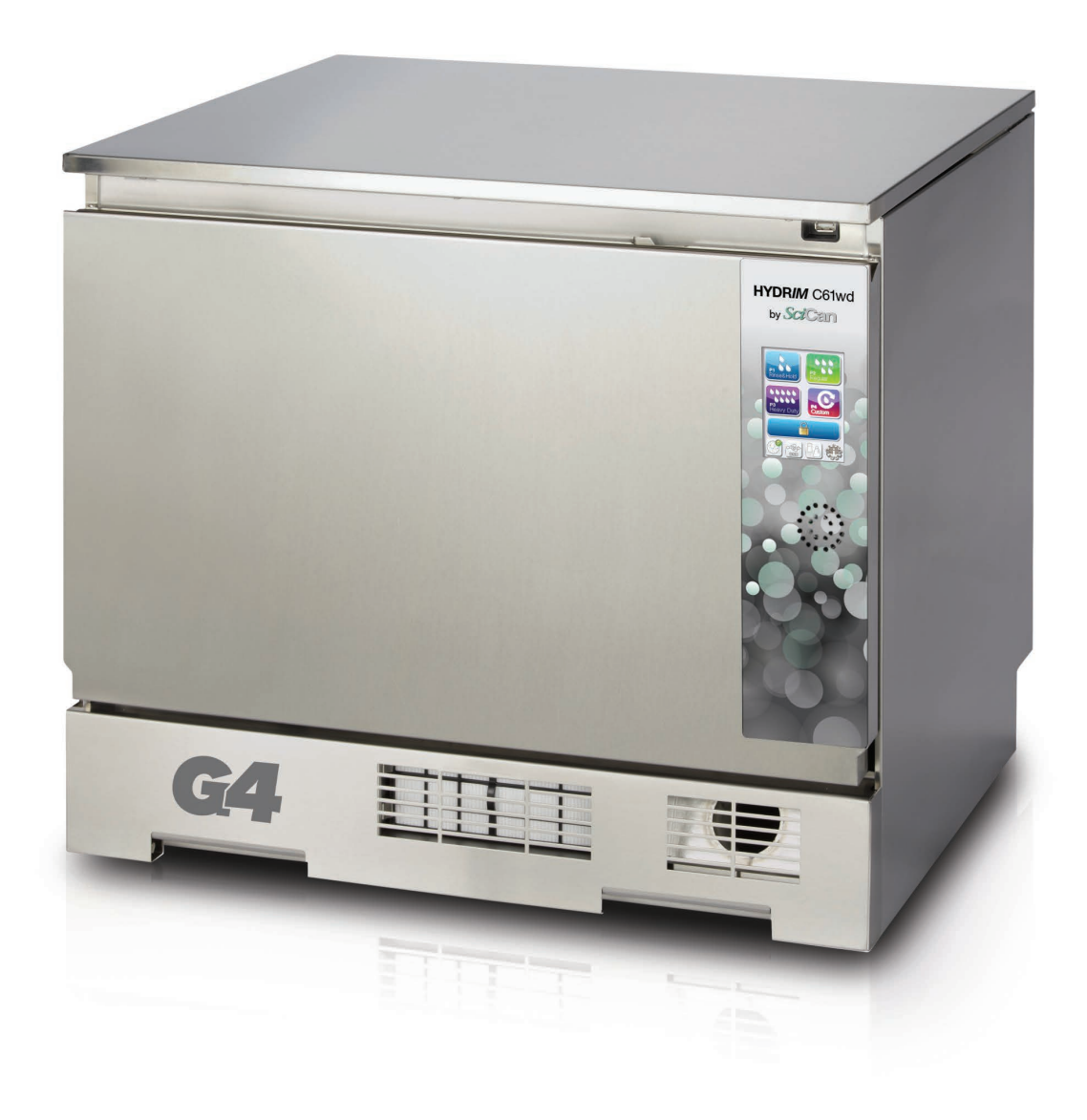

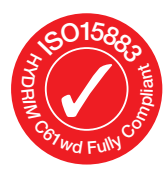

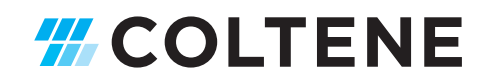

## Cuprins

- 1. Introducere ..................................... 3
- 2. Informații importante ..................... 4 Limitarea răspunderii Prezentarea generală a unității Prezentarea generală a ecranului tactil Prezentarea generală a meniului de configurare
- 3. Configurarea unităţii HYDR*iM*......... 8

Instalarea Manipularea și amplasarea soluției de curățare HIP™ Ultra Calitatea apei Testarea calității apei Eliminarea ambalajelor și a unităților dezafectate Setarea limbii Setarea țării Setarea orei Setarea datei Atribuirea numărului de identificare al unității Resetarea contorului de uscare Resetarea contorului LCS Reglarea întârzierii economizorului de ecran Reglarea întârzierii temperaturii Activarea sau dezactivarea sunetului butoanelor Reglarea volumului sonor al butoanelor Reglarea regenerării sării Reglarea contrastului ecranului Schimbarea temelor afișajului cu ecran tactil Crearea unui nume de utilizator Crearea unui cod PIN de utilizator Configurarea utilizării impuse de proces Conectarea la o rețea Conectarea la o rețea wireless

HYDR*IM* și STAT*IM* sunt mărci comerciale înregistrate ale SciCan Ltd. BRAVO, HIP și SysTM sunt mărci comerciale înregistrate ale SciCan Ltd. Toate celelalte mărci comerciale menționate în acest manual aparțin proprietarilor respectivi.

#### Pentru toate cererile de service și reparații:

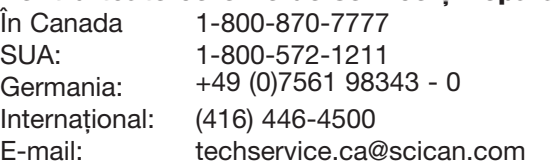

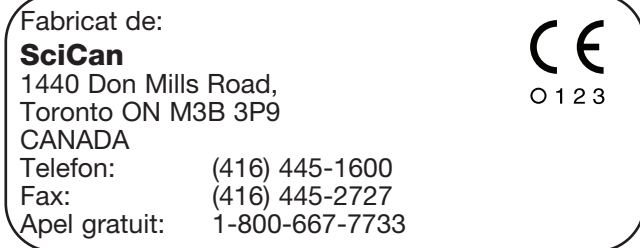

4. Utilizarea unității HYDR*IM* ........... 19 Recomandări pentru procesarea instrumentarului Diagrame de descriere a ciclului Coșuri și accesorii Sfaturi și sugestii pentru cele mai bune rezultate de curățare Configurații de încărcare recomandate Efectuarea unui ciclu Întreruperea/anularea unui ciclu Funcții suplimentare din meniul de utilizator si configurare Deschiderea ușii în cazul unei căderi de tensiune 5. Stocarea și recuperarea informațiilor despre ciclu ............ 28 Recuperarea informațiilor despre ciclu folosind ecranul tactil Recuperarea informațiilor despre ciclu folosind copia de rezervă a datelor USB 6. Îngrijirea și întreținerea ................ 30 Înlocuirea soluției de curățare HIP™ Ultra Completarea rezervorului de sare de dedurizare a apei Schimbarea filtrului de aer Întreținerea filtrului și a brațului de spălare Curățarea unității Pregătirea unității pentru transport Întreținerea anuală Testarea și validarea unității 7. Depanare ..................................... 37 Depanare problemelor generale Depanare mesajelor de eroare 8. Garanție ....................................... 42 9. Specificaţii ................................... 43 10. Licență produs software SciCan .. 44 11. Wi-Fi - informații privind reglementările .............................. 51

#### Reprezentant UE

SciCan GmbH Wangener Strasse 78 88299 Leutkirch GERMANIA Tel.: +49 (0)7561 98343 - 0 Fax: +49 (0)7561 98343 - 699

#### SciCan Medtech

Alpenstrasse 14 CH-6300 ZUG ELVEȚIA Telefon: +41 (0) 41 727 7027 Fax: +41 (0) 41 727 7029

## 1. Introducere

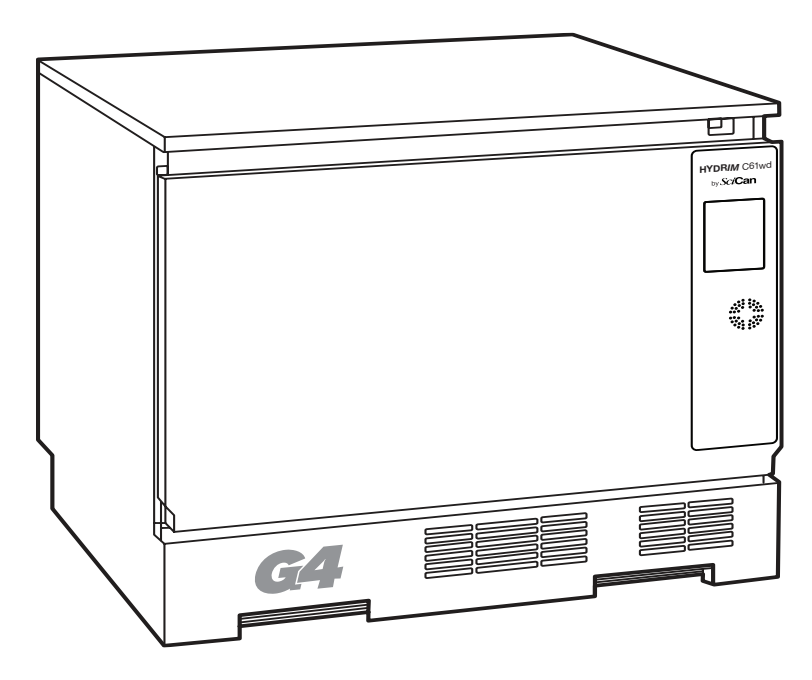

Vă mulțumim că ați ales mașina de spălat și dezinfectat instrumente HYDR*IM* C61wd G4. Aceasta este proiectată în conformitate cu ISO 15883-1 și -2, standardul internațional pentru mașini de spălat și dezinfectat și este complementară cu autoclavele STAT*IM*® și BRAVO™ prin pregătirea rapidă și igienică a instrumentelor murdare pentru sterilizare. În plus, unitatea HYDR*IM* C61wd G4 este, de asemenea, aprobată de SVGW în Europa și a obținut aprobarea WRAS în Regatul Unit. Pentru a asigura ani de funcționare în siguranță, fără probleme, citiți cu atenție acest Manual al utilizatorului înainte de a utiliza unitatea. Unitatea HYDR*IM* C61wd G4 este potrivită doar pentru utilizările enumerate în acest manual. Utilizarea HYDR*IM* în alte scopuri poate fi periculoasă. Producătorul nu poate fi tras la răspundere pentru daunele cauzate de utilizarea necorespunzătoare.

Trebuie respectate instrucțiunile de exploatare, întreținere și înlocuire pentru ca produsul să funcționeze așa cum a fost proiectat. Toate mărcile comerciale menționate în acest manual aparțin proprietarilor respectivi. Conținutul acestui manual poate fi modificat fără notificare pentru a reflecta modificările și îmbunătățirile aduse produsului HYDR*IM*.

Unitatea HYDR*IM* va fi instalată și întreținută exclusiv de un furnizor de servicii calificat deoarece este un dispozitiv din categoria II de instalare. Înainte de racordarea unităţii, instalatorul trebuie să verifice dacă tensiunea și frecvența alimentării electrice corespund cu detaliile din instrucțiunile de instalare. Unitatea trebuie racordată la o priză cu împământare. Rețineți că această unitate este complet izolată de alimentarea electrică numai atunci când este deconectată sau dacă întrerupătorul este OPRIT. Acest lucru trebuie făcut înainte de efectuarea oricărei lucrări de reparații.

Unitatea HYDR*IM* C61wd G4 utilizează exclusiv soluție de curățare HIP™ Ultra. În cazul utilizării altor detergenți sau produse de curățare neautorizate de SciCan este posibil ca unitatea să nu funcționeze conform descrierii. Alți detergenți sau produse de curățare pot deteriora unitatea, instrumentele, pot cauza producerea de spumă în cantităţi excesive, anulând astfel garanția. Nu utilizați solvenți în această unitate. Nu permiteți accesul personalului neautorizat la această unitate sau la comenzile acesteia.

## 2.1 Limitarea răspunderii

Nu permiteți altor persoane care nu fac parte din personalul autorizat să furnizeze piese pentru service sau întreținere pentru unitatea HYDR*IM*. Compania SciCan nu este responsabilă pentru daunele accidentale, speciale sau pe cale de consecință provocate de orice lucrări de întreținere sau service efectuate la unitatea HYDR*IM* de personal neautorizat sau pentru utilizarea echipamentelor sau a pieselor fabricate de o terță parte, inclusiv pierderi de profit, pierderi comerciale, pierderi economice sau pierderi rezultate din vătămare corporală.

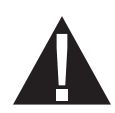

Nu îndepărtați niciodată panourile unității și nu introduceți niciodată obiecte prin orificii sau deschizături în dulap. Acest lucru poate deteriora unitatea și/sau poate reprezenta un pericol pentru operator.

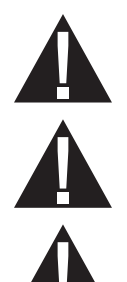

ļ

Dacă unitatea este utilizată în alt mod decât cel specificat, protecția oferită de echipament poate fi afectată.

Soluțiile de curățare pot irita. Evitați contactul cu ochii, pielea și gura.

Nu vă așezați, nu stați în picioare sau nu vă sprijiniți niciodată pe ușa deschisă. Unitatea se poate înclina în față provocând vătămări corporale.

OPRIȚI întotdeauna unitatea înainte de a adăuga sare de dedurizare și soluții sau de a efectua întreținerea de rutină a unității.

Proprietarul va permite exclusiv personalului instruit și autorizat să utilizeze unitatea.

SciCan recomandă să lăsați unitatea PORNITĂ permanent, în special în perioadele în care nu există personal în birou sau când nu este instalat niciun mecanism de oprire a apei. Unitatea PORNITĂ va activa pompa de evacuare în cazul în care apa se scurge în cameră ca urmare a unei defecțiuni.

Toate incidentele grave trebuie raportate producătorului și/sau autorității competente sub jurisdicția căreia se află domiciliul utilizatorului și/sau pacientului.

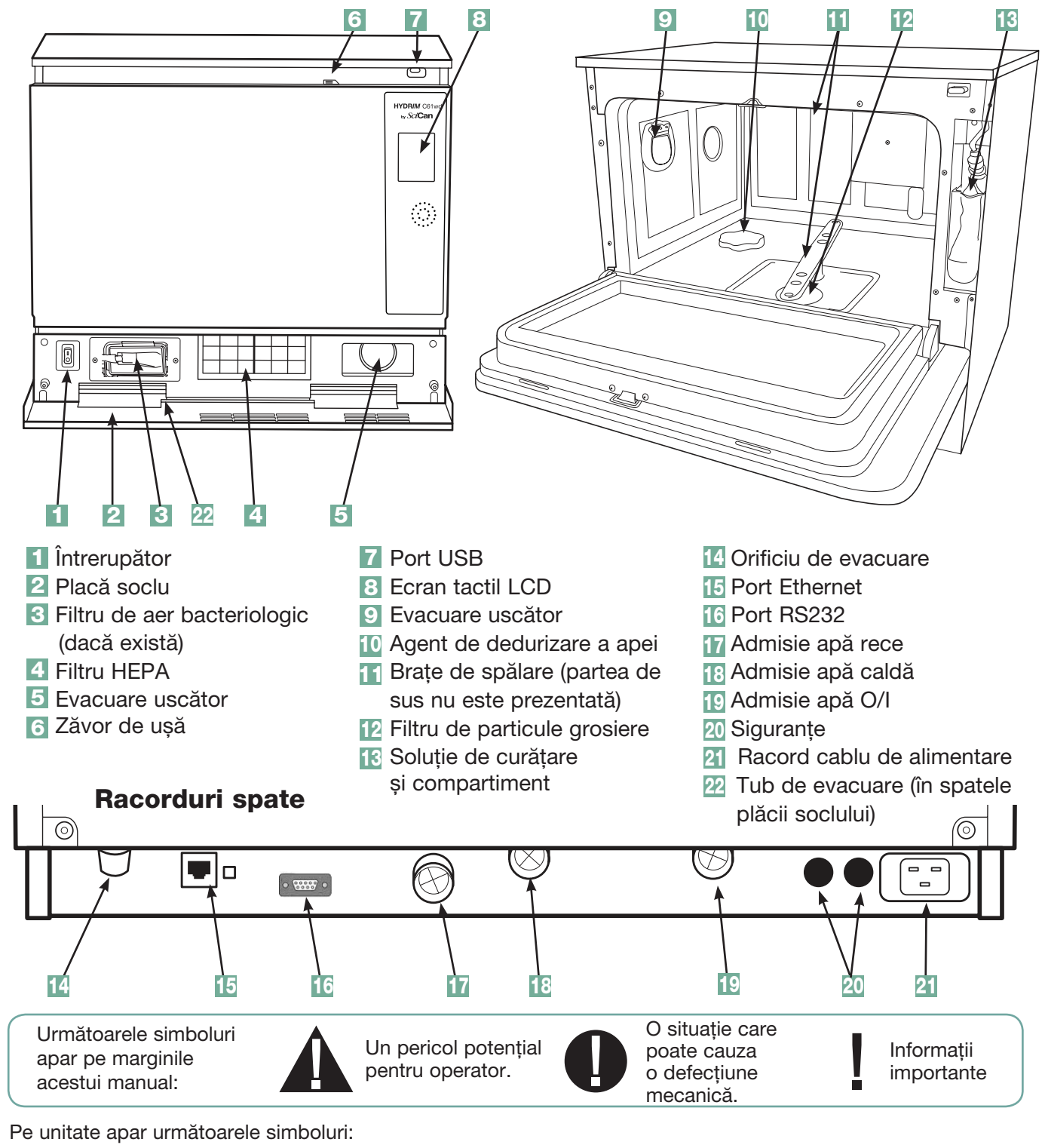

## 2.2 Prezentarea generală a unității HYDRIM

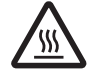

Atenție: Suprafață fierbinte și/sau abur fierbinte

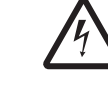

Atenție: Risc de electrocutare. Scoateți echipamentul din priză înainte de reparații.

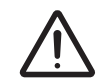

Atenție: Consultați manualul pentru detalii.

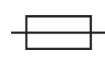

Înlocuiți doar cu siguranțe de tip F de 15 A, la 250 V pentru a iniocuiți doar cu siguranțe de tip F de 15 A, la 250 V pentru a<br>asigura protecția permanentă împotriva riscului de incendiu.

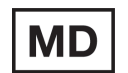

## 2.3 Prezentarea generală a ecranului tactil

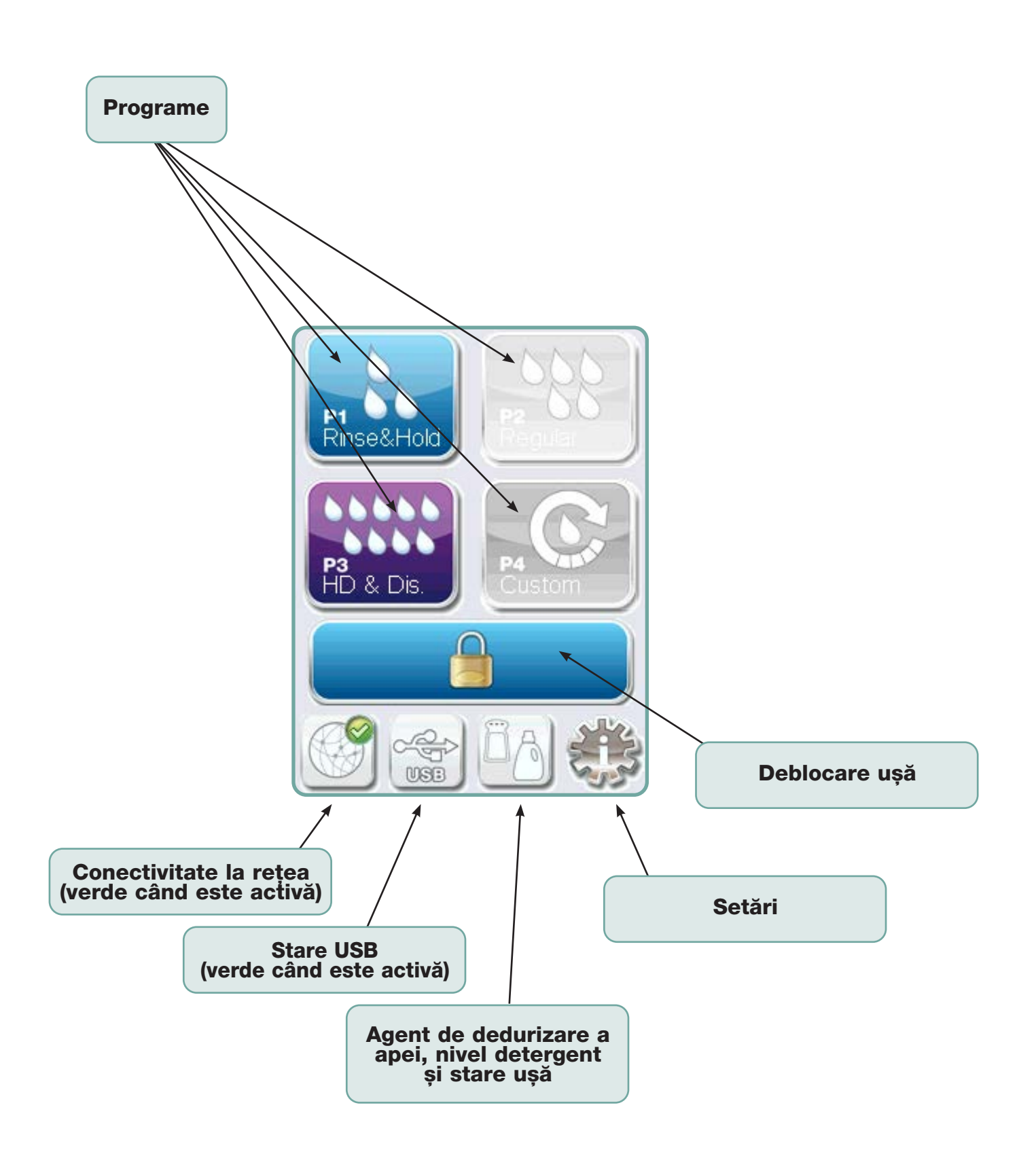

## 2.4 Prezentarea generală a meniului de configurare

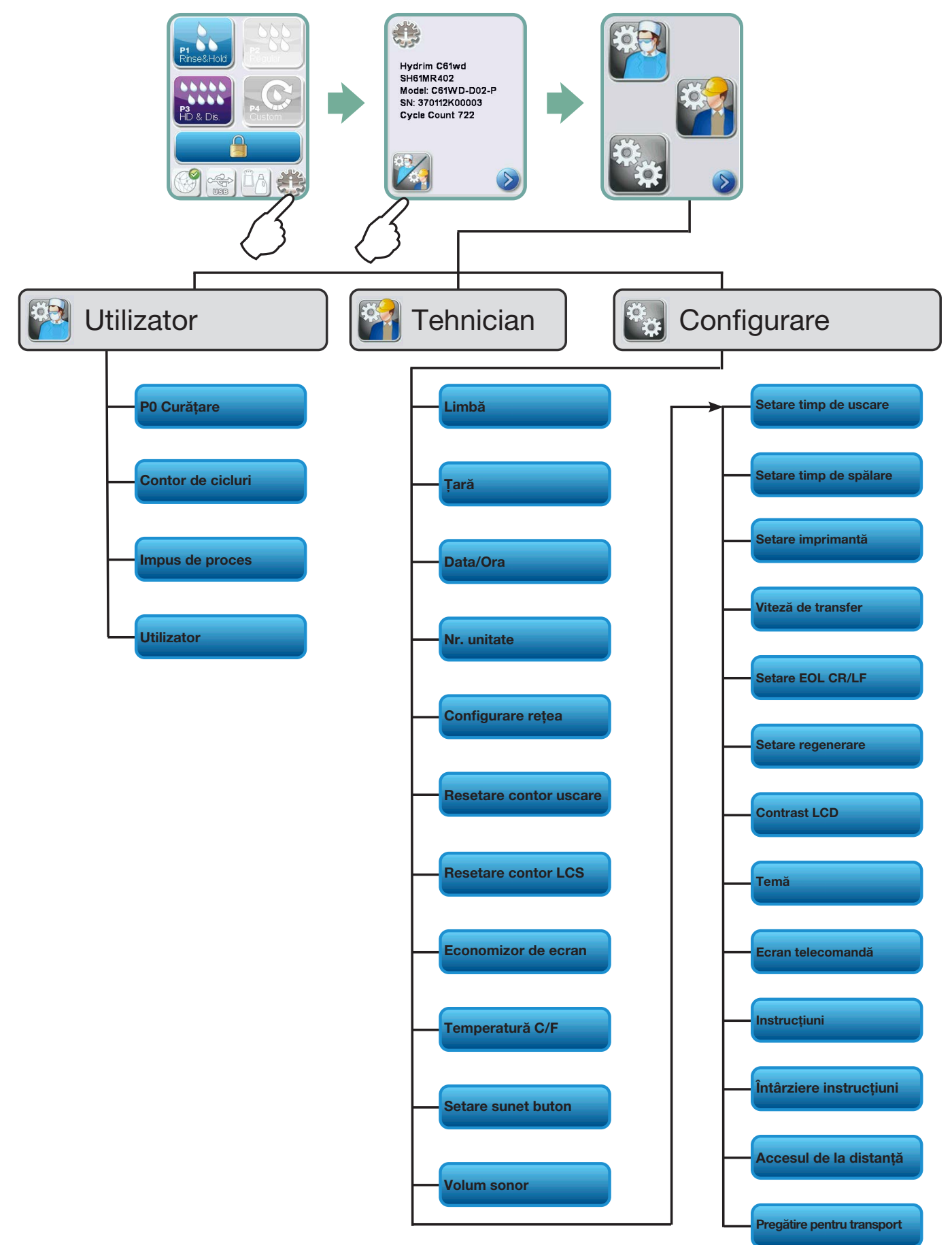

## INFORMAȚII IMPORTANTE

- Pentru a deschide ușa camerei de spălare dacă ușa este blocată și unitatea nu funcționează, eliberați maneta amplasată pe marginea superioară a ușii și trageți ușa pentru a o deschide. (Pentru mai multe detalii, consultați secțiunea 4.9 Deschiderea ușii în cazul unei căderi de tensiune.)
- Asigurați-vă că este disponibilă soluția de curățare HIP™ Ultra (substanța chimică pentru spălarea instrumentelor). Toate celelalte consumabile sunt incluse în unitatea dvs.
- Unitatea HYDR*IM* C61wd G4 este grea (44 kg). Aveți grijă când o mutați.
- Unitatea HYDR*IM* C61wd G4 trebuie împământată corespunzător.
- Unitatea HYDR*IM* C61wd G4 este echipată cu un dispozitiv antiretur/anti-aspirație pentru a preveni returul apei contaminate în rețeaua de apă curentă. Nu este necesar niciun alt dispozitiv antiretur.

## 3.1 Instalare

Instalarea va fi efectuată exclusiv de către un tehnician autorizat de SciCan. Utilizarea unui instalator neautorizat poate anula garanția. Distribuitorul trebuie să furnizeze o listă separată de verificare înainte de instalare. Verificați această listă înainte de aprobarea instalării.

În cazul în care unitatea HYDR*IM* C61wd G4 este instalată într-un centru de sterilizare, producătorul centrului de sterilizare trebuie să permită spațiu suficient în partea superioară, în spate și pe ambele părți ale unității pentru a facilita instalarea, reglarea pe orizontală și accesul pentru service la unitate.

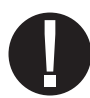

Nu mutaţi HYDR*IM* C61wd G4 având ușa camerei de spălare deschisă. Aceasta poate cauza descentrarea ușii și apariția unor scurgeri.

În timpul instalării, se vor adăuga toate consumabilele, în funcţie de caz. Este important să verificați dacă acest lucru a fost efectuat înainte de a porni mașina.

## 3.2 Manipularea și amplasarea soluției de curățare HIP™ Ultra

Soluția de curățare HIP™ Ultra este utilizată în formă diluată ca detergent pentru curățarea instrumentelor chirurgicale din gama HYDR*IM* de mașini de spălat și mașini de spălat și dezinfectat. Acesta este un lichid incolor și aproape inodor care este complet solubil în apă.

Intervalul ph este între 9,3-9,8 și soluția este, prin urmare, ușor alcalină. Prin urmare, este recomandat să se respecte anumite măsuri de precauție atunci când se manipulează în timpul încărcării soluției în mașină și atunci când se scoate și se elimină punga goală.

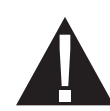

Măsurile de precauție recomandate în ceea ce privește manipularea în siguranță a soluției HIP™ Ultra.

- Purtați întotdeauna mănuși nedeteriorate din cauciuc natural sau butil, nitril sau neopren (În mod ideal mănuși chirurgicale).
- Purtați întotdeauna protecție pentru ochi.
- Protejați pielea expusă de pe brațe.
- Dacă soluția se varsă pe haine, îndepărtați îmbrăcămintea și spălați pielea afectată cu apă din abundenţă, în conformitate cu cerințele din Fișa cu date de securitate.
- Utilizați bunele practici de igienă industrială pentru manipularea acestui material. În timpul manipulării, nu consumați alimente sau băuturi.
- După manipularea produsului, scoateți și eliminați mănușile și spălați-vă mâinile înainte de a îndepărta protecția pentru ochi.
- Nu utilizați echipamentul individual de protecție pe care îl utilizați pentru activitățile clinice în vederea manipulării produselor HIP™.
- Asigurați întotdeauna că echipamentul individual de protecție, dacă este contaminat cu soluție HIP™ Ultra, este curățat sau eliminat, după caz.

Pentru informații complete despre soluția HIP™ Ultra, vizitați SciCan.com pentru a vedea sau descărca un fișier PDF al Fișei cu date de securitate.

Pentru a instala punga cu soluție de curățare HIP™ Ultra, urmați acești pași:

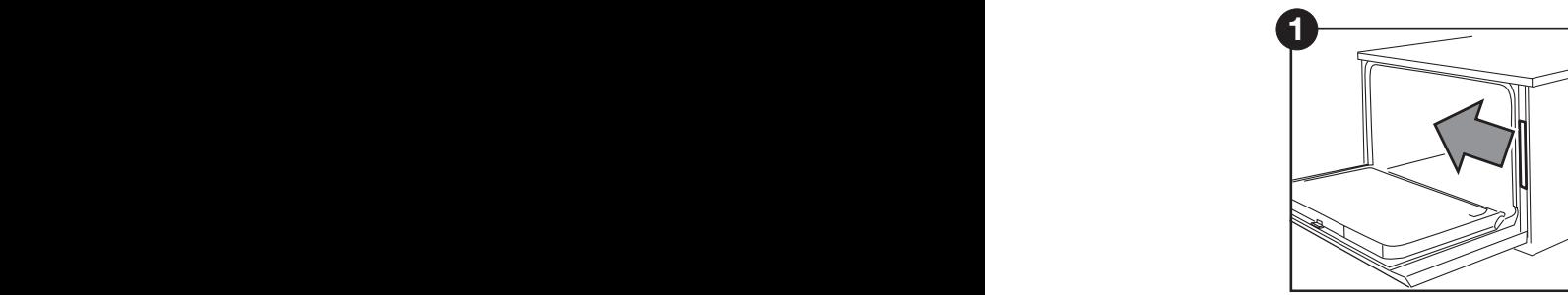

deschideți ușa și trageți compartimentul pentru soluţii chimice.

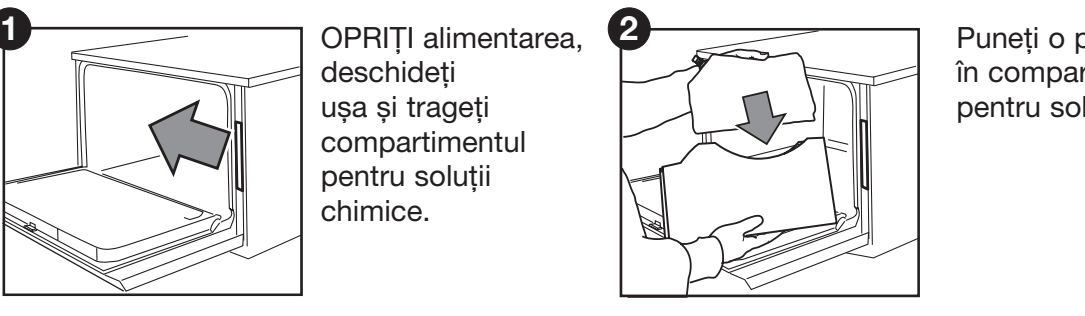

Puneți o pungă nouă în compartimentul pentru soluţii chimice.

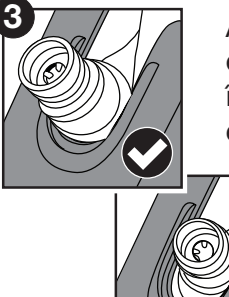

**1 2 3 4 5 6** Asigurați-vă că **7 1 2 3 4 5 6 7** duza este în poziția corectă.

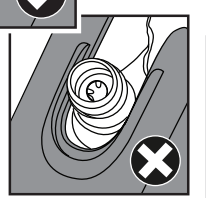

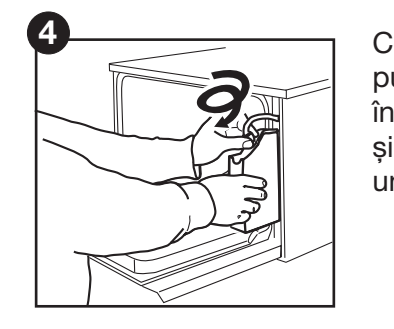

r,<br>Io<br>JI<br>L. ua<br>19<br>T Conectați punga nouă, închideți ușa și PORNIȚI unitatea.

## 3.3 Calitatea apei

Calitatea apei folosite în HYDR*IM* pentru curățarea instrumentelor medicale este foarte importantă pentru obținerea rezultatelor de curățare satisfăcătoare și pentru protejarea instrumentelor și a pieselor interne ale unității împotriva deteriorării.

De obicei, apa potabilă conține multe solide dizolvate. Cantitatea de solide dizolvate depinde în mare măsură de condițiile geologice naturale locale, care pot provoca pete, puncte și coroziune pe instrumente și pe piesele interne ale HYDR*IM*. Printre altele, fierul, manganul, clorul și carbonatul de calciu (CaCO<sub>3</sub>) sunt solidele dizolvate dominante care afectează rezultatele curățării atunci când se utilizează o mașină de spălat și dezinfectat.

Fierul și manganul pot cauza pete portocalii, maro sau negre pe instrumente și pe piesele interne ale HYDR*IM*. Clorura este de obicei responsabilă pentru producerea petelor, punctelor, coroziunii și oxidării. Dacă instrumentele sau piesele interioare ale HYDR*IM*  C61wd, cum ar fi camera, prezintă astfel de puncte sau pete, poate fi necesară testarea apei pentru stabilirea cauzei. Instalarea unui sistem de tratare a apei poate fi necesară pentru a reduce cantitatea de solide dizolvate în apă și pentru a îmbunătăți performanța de curățare a HYDR*IM*.

Carbonatul de calciu este cauza principală a durității apei și lasă pete albe sau crustă. Unitatea HYDR*IM* este echipată cu un sistem integrat de dedurizare a apei care trebuie să fie ajustat în funcție de duritatea apei folosite la nivel local. Consultați secțiunea 3.4 a acestui manual privind setările recomandate de regenerare.

Înainte de instalarea și utilizarea unității HYDRIM, SciCan recomandă testarea apei și înregistrarea rezultatelor pentru duritatea apei, valoarea pH-ului și conductivitatea apei pentru consultări ulterioare în documentele de preinstalare și instalare.

IMPORTANT: Sistemul de dedurizare a apei unității HYDR*IM* reduce duritatea apei prin eliminarea carbonatului de calciu. Dacă rezultatele testării apei arată că duritatea acesteia se află în afara intervalului de reglare al unității sau dacă alte solide dizolvate din apă cauzează petele sau depunerile pe instrumente sau cameră, este necesar un sistem extern de tratare a apei.

## 3.4 Testarea calității apei

Unitatea HYDR*IM* C61wd G4 este echipată cu un sistem integrat de dedurizare a apei care trebuie să fie ajustat în funcție de duritatea apei folosite la nivel local. Pentru a afla duritatea apei folosite la nivel local, procedați după cum urmează:

- 1. Kitul de testare a apei inclus cu unitatea HYDR*IM* conține trei benzi de testare a apei în pungi. Prelevați un eșantion de apă din locul unde va fi instalată mașina.
- 2. Deschideți una dintre pungi, scoateți banda de testare și introduceți-o în apă.
- 3. Comparați culoarea benzii cu diagrama de pe spatele pungii Determinați duritatea apei conform diagramei de pe ambalajul kitului de testare a apei.
- 4. Porniti unitatea și selectați tasta Settings (Setări) din meniul principal.
- 5. Accesați Setup Menu (Meniu configurare) și selectați "Set Regeneration (Setare regenerare)".
- 7. Folosind săgețile în sus și în jos, setați nivelul de regenerare a agentului de dedurizare a apei conform tabelului de duritate a apei din această secțiune. Dacă duritatea apei se încadrează între două setări, selectați setarea superioară.
- 8. Deșurubați capacul recipientului agentului de dedurizare a apei din partea stângă de jos a camerei și turnați 0,5 litri de apă în recipientul agentului de dedurizare a apei.
- 9. Adăugați 0,5 kg de sare de dedurizare a apei în recipientul agentului de dedurizare a apei, folosind pâlnia furnizată pentru a preveni vărsarea sării în cameră și închideți prin înșurubarea etanșă a capacului.

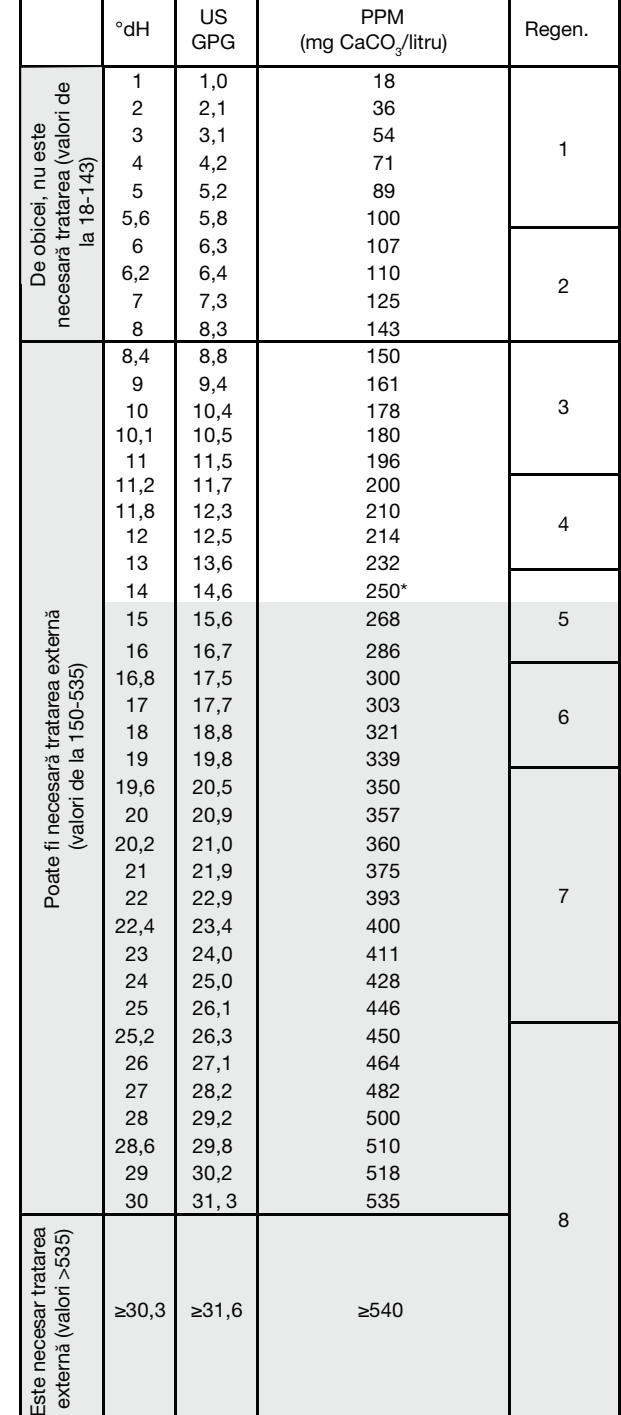

Etanșarea necorespunzătoare poate determina apariţia coroziunii.

\*Rețineți: Banda de testare a apei este precisă numai până la 250 ppm. Dacă valoarea de pe banda de testare depășește 250 ppm și/sau în cazul în care locația în care unitatea HYDR*IM* este instalată are probleme cunoscute de calitate a apei, este recomandată testarea mai detaliată și mai precisă a apei la un laborator de testare.

Conversie duritate apă și niveluri de regenerare a sării

## 3.5 Eliminarea ambalajelor și a unităților dezafectate

Unitatea este livrată într-o cutie de carton. Vă rugăm să dezmembrați cutia și să reciclați sau eliminați cartonul cu respectarea cerințelor locale.

O mașină de spălat și dezinfectat dezafectată nu trebuie eliminată cu deșeurile menajere obișnuite. Acest lucru este dăunător atât pentru persoane, cât și pentru mediu. Aceasta a fost utilizată într-un cadru medical și reprezintă un risc minor de control al infecției. De asemenea, conține mai multe materiale reciclabile care pot fi extrase și reutilizate pentru fabricarea altor produse. Contactați municipalitatea dvs. pentru a afla despre politicile și programele care reglementează eliminarea dispozitivelor electronice.

## 3.6 Setarea limbii

Mesajele afișate de unitatea HYDR*IM* pot fi prezentate în mai multe limbi. Pentru a schimba limba curentă, urmați acești pași:

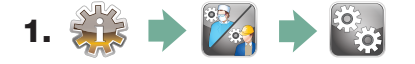

- 2. Derulați până la **Language (Limbă)** și selectați.
- 3. Din ecranul LANGUAGE (LIMBĂ), apăsați **etatea pentru a parcurge lista de limbi**. Când ați găsit limba dorită, apăsați e pentru a salva selecția și a reveni la meniul Setup (Configurare).

## 3.7 Setarea țării

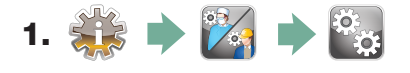

- 2. Derulați până la <sup>|</sup> Country (Țară) | și selectați.
- **3.** Utilizând tastatura, introduceți numele tării și apăsați  $\vert$  EN pentru a selecta. Apăsați  $\triangleright$ pentru a salva și a reveni la meniul Setup (Configurare).

### 3.8 Setarea orei

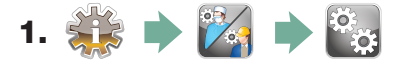

- 2. Derulați până la **Date/Time (Data/Ora)** și selectați Time Setup (Configurare oră).
- 3. Din ecranul TIME (Oră), utilizați tastatura pentru a seta ora. Apăsați  $\vert$  EN pentru a salva și a reveni la meniul Setup (Configurare).

NOTĂ: În cazul în care unitatea HYDR*IM* este conectată la o rețea, este important să introduceți și fusul orar corect. Deschideți submeniul Time (Oră), selectați Time Zone (Fus orar) și derulați și selectați fusul orar local.

- 4. Pentru a schimba unitatea să afișeze formatul de 12 ore (formatul de 24 de ore este setarea implicită), accesați meniul Setup (Configurare) și utilizați  $\triangle$ pentru a derula până la TIME 12/24 (Oră 12/24), selectați-l și comutați la 12. Apăsați **entru** a salva și a reveni la meniul Setup (Configurare).
- 5. Pentru a activa ora de vară (DST), accesati meniul Setup (Configurare) și folositi **A** v pentru a derula până la DST ON/OFF (Oră de vară activată/dezactivată) si selectați. Utilizați $\langle \wedge \rangle$  pentru a activa sau a dezactiva ora de vară și apăsați pentru a salva și a reveni la meniul Setup (Configurare).

### 3.9 Setarea datei

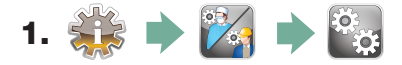

- 2. Derulați până la **Date/Time (Data/Ora)** și selectați Date Setup (Configurare dată).
- **3.** Din ecranul DATE (Data), utilizați tastatura pentru a seta data. Apăsați  $\left|\mathbf{F}\right|$  pentru a salva și a reveni la meniul Setup (Configurare).
- 4. Pentru a modifica formatul în care apare data, reveniți la meniul Setup (Configurare) și utilizați  $\langle A \rangle$   $\langle \rangle$  pentru a derula până la DATE FORMAT (Format dată). Selectați-l și urmați instrucțiunile pentru a avea data afișată în formatul dorit. Apăsați (bentru a salva și a reveni la meniul Setup (Configurare).

## 3.10 Atribuirea numărului de identificare a unității

- 1.  $\frac{273}{12}$   $\rightarrow$   $\frac{124}{123}$
- 2. Derulați până la **Unit No.**<br> **2.** Derulați până la **Unitate** și selectați.
- 3. Cu ajutorul tastaturii, selectați un număr maxim de 3 cifre pentru a fi utilizate ca număr de identificare a unității. Apăsați  $\vert$  EN pentru a salva și supentru a reveni la meniul Setup (Configurare).

### 3.11 Resetarea contorului de uscare

Contorul de uscare trebuie resetat când filtrul HEPA este schimbat. Pentru a reseta contorul de uscare, urmați acești pași:

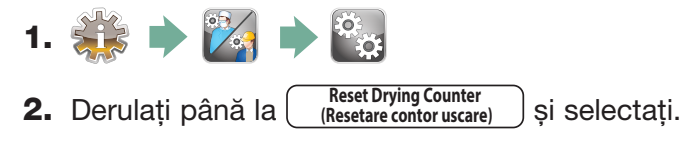

3. Selectați Default 0 (Implicit 0) pentru resetare.

## 3.12 Resetarea contorului LCS

Dacă unitatea este echipată cu un sistem de curățare a lumenilor, contorul LCS trebuie resetat când sistemul LCS este utilizat și filtrul biologic este schimbat. Pentru a reseta contorul LCS, urmați acești pași:

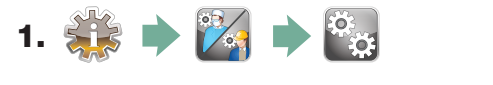

- **2.** Derulați până la  $\begin{bmatrix} \text{Reset } \text{LCS } \text{Counter} \\ \text{Resetare } \text{contor } \text{LCS} \end{bmatrix}$  și selectați.
- **3.** Selectati Default 0 (Implicit 0) pentru resetare.

### 3.13 Reglarea întârzierii economizorului de ecran

Pentru a schimba durata de timp înainte de activarea economizorului de ecran, urmați acești pași:

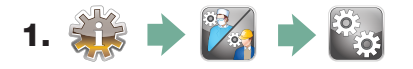

- 2. Derulați până la *(Economizor de ecran)* și selectați.
- 3. Utilizați **AV** pentru a parcurge opțiunile de oră. Când ați găsit timpul necesar, apăsați. Apăsați **pentru a salva și a reveni la meniul Setup (Configurare).**

### 3.14 Reglarea afișării temperaturii

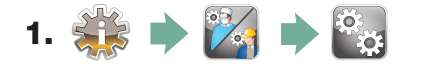

- 2. Derulați până la **Temperature C/F (Temperatură C/F)** și selectați.
- **3.** Utilizați  $\triangle$   $\triangledown$  pentru a alege între afișarea informațiilor în grade Celsius sau Fahrenheit. Apăsați (pentru a salva și a reveni la meniul Setup (Configurare).

### 3.15 Activarea sau dezactivarea sunetului butoanelor

Unitatea HYDR*IM* este presetată să emită un sunet când apăsați un buton. Dacă doriți să dezactivați sunetul butonului, urmați acești pași:

NOTĂ: DEZACTIVAREA sunetului butonului NU dezactivează alte alarme și semnale sonore de notificare a ciclului.

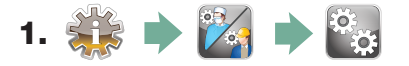

- 2. Derulați până la **Beep ON/OFF (Activare sau dezactivare sunet)** și selectați.
- 3. Utilizați  $\triangle$   $\triangledown$  pentru a derula opțiunile ACTIVAT sau DEZACTIVAT și selectați prin apăsare.

Apăsați sepentru a salva și a reveni la meniul Setup (Configurare).

## 3.16 Reglarea volumului sonor al butoanelor

Dacă doriți să reglați volumul sunetului, urmați acești pași:

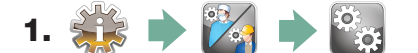

- 2. Derulați până la **Beep Volume**<br> **2. Derulați până la** *(Volum sonor)* **(Volum sonor)** și selectați.
- 3. Utilizați **4 V** pentru a parcurge setările de volum. Selectați setarea dorită prin apăsare. Apăsați pentru a salva și a reveni la meniul Setup (Configurare).

## 3.17 Reglarea regenerării sării

Regenerarea sării trebuie stabilită în funcție de duritatea apei folosite la nivel local. Consultați secțiunea 3.4 Testarea calității apei pentru instrucțiuni privind stabilirea setărilor corecte. Pentru a seta regenerarea sării, urmați acești pași:

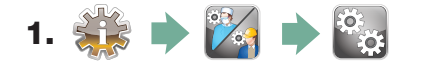

- 2. Derulați până la **Set Regeneration (Setare regenerare)** și selectați.
- **3.** Utilizați  $\triangle$   $\triangledown$  pentru a schimba valoarea. Setarea implicită este 1. Apăsați  $\triangledown$  pentru a salva și a reveni la meniul Setup (Configurare).

### 3.18 Reglarea contrastului ecranului

Ecranul tactil este calibrat pentru starea de iluminare a majorității centrelor de sterilizare. Dacă trebuie să reglați contrastul pentru biroul dvs., urmați acești pași:

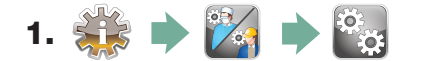

- 2. Derulați până la **LCD-Contrast**  si selectați.
- **3.** Utilizați  $\triangle$   $\triangledown$  pentru a parcurge opțiunile de contrast. Când ați găsit contrastul necesar, apăsați. Apăsați e pentru a salva și a reveni la meniul Setup (Configurare).

## 3.19 Schimbarea temelor afișajului cu ecran tactil

Temele ecranului tactil (de exemplu, pictogramele și culorile de fundal) pot fi modificate la una dintre opțiunile prestabilite. Pentru a schimba temele, urmați acești pași:

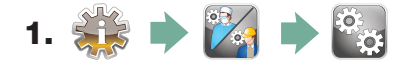

- **2.** Derulați până la <sup>Theme (Temă)</sup> și selectați.
- **3.** În ecranul **Change Theme** *(Modificare temă)* , utilizați **(A) W** pentru a parcurge opțiunile disponibile. Pe măsură ce parcurgeți, fiecare temă va fi afișată pe ecranul tactil. Apăsați S pentru a selecta tema și a reveni la meniul Setup (Configurare).

## 3.20 Crearea unui nume de utilizator

Pot fi create maxim patru nume de utilizator unice. Pentru a atribui un nume de utilizator, urmați acești pași:

- 95 1. **DE STAR**
- 2. Derulați până la **User (Utilizator)** și selectați.
- 3. Pentru a atribui un nume de utilizator, selectați **User Name** utilizator) si utilizati tastatura alfabetică pentru a introduce un nume (până la 12 caractere) și apăsați  $\epsilon_{\text{EN}}$  pentru a salva.

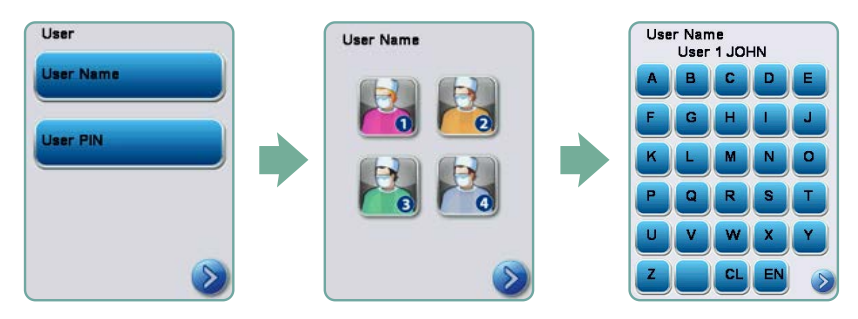

## 3.21 Crearea unui cod PIN de utilizator

Din ecranul User PIN (Cod PIN utilizator), puteți să atribuiți până la patru coduri PIN. Pentru a atribui un PIN, urmați acești pași:

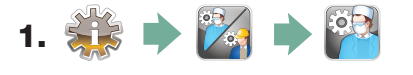

- 2. Derulați până la <sup>[user (Utilizator) și selectați.</sup>
- 3. Pentru a atribui un PIN de utilizator, selectați *(cod Pin utilizator)* **(Cod Pin utilizator)** și utilizați tastatura alfabetică pentru a introduce un număr (până la 4 cifre) și selectați  $\epsilon_N$  pentru a salva  $\left\langle \mathbf{s} \right\rangle$  pentru a trece la ecranul de confirmare.

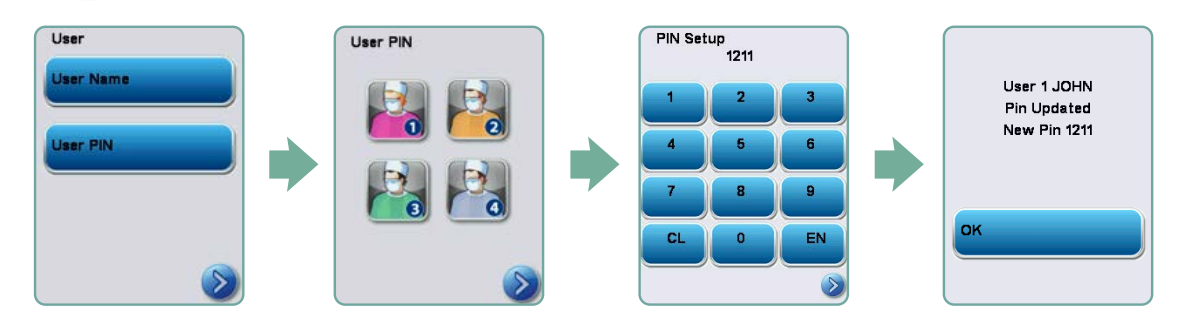

4. Dacă toate informațiile prezentate în ecranul de confirmare sunt corecte, apăsați OK pentru a reveni la ecranul User PIN (Cod PIN utilizator). Pentru a efectua o corecție, selectați codul PIN de utilizator pe care doriți să-l modificați și repetați procesul descris mai sus.

## 3.22 Configurarea utilizării impuse de proces

Atunci când este activată utilizarea impusă de proces, utilizatorii trebuie să introducă un cod PIN la sfârșitul unui ciclu. Pentru ca utilizarea impusă de proces să funcționeze, mai întâi trebuie atribuite ID-urile și codurile PIN ale utilizatorilor. Pentru a configura ID-ul de utilizator și codurile PIN, consultați secțiunile 3.20 și 3.21 privind crearea unui nume de utilizator și a unui cod PIN. Pentru a activa utilizarea impusă de proces, urmați acești pași:

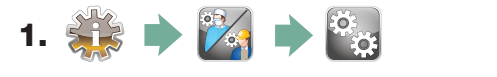

- **2.** Derulati până la **Process Enforced**<br>(Impus de proces) **și selectați**.
- **3.** Utilizați $\triangle$   $\triangledown$  pentru ACTIVAREA sau DEZACTIVAREA funcției impuse de proces. Apăsați pentru a salva selecția și a reveni la meniul Setup (Configurare).

NOTĂ: Orice utilizator poate opri un ciclu chiar cu utilizarea impusă de proces ACTIVATĂ. Cu toate acestea, datele ciclului vor înregistra că un utilizator neautorizat a oprit ciclul.

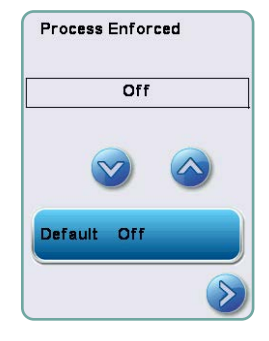

## 3.23 Conectarea la o rețea

Unitatea HYDR*IM* C61wd G4 are un port Ethernet 10/100Base-T aflat în spatele unității. Pentru a conecta unitatea HYDR*IM* la o rețea printr-un router, urmați acești pași:

1. Conectați cablul de rețea la portul Ethernet de pe partea din spate a unității. Dacă biroul dvs. utilizează un router, acesta trebuie să atribuie automat unității o adresă IP. Un X roșu pe pictograma de rețea înseamnă că unitatea nu este conectată. O bifă galbenă indică faptul că unitatea are o adresă IP, dar nu este conectată la internet și nu poate trimite e-mailuri. O bifă verde indică o conexiune la internet configurată corespunzător și că unitatea poate trimite e-mailuri.

NOTĂ: În anumite situații, în cazul în care nu aveți un router, de exemplu atunci când utilizați partajarea rețelei Windows, este posibil să fie necesar să alocați o adresă IP specială sau "statică". Pentru a atribui o adresă IP statică, contactați administratorul de rețea local.

2. Din ecranul principal, apăsați pictograma Rețea. Ecranul Rețea afișează informații despre conectivitatea unității HYDR*IM*, inclusiv adresa IP.

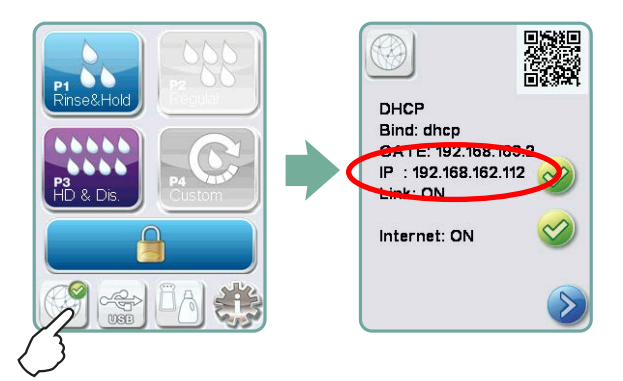

3. Introduceți adresa IP afișată pe ecranul tactil în browser-ul oricărui dispozitiv cu funcție web pentru a accesa portalul web al unității. Când pictograma Rețea este activă (de exemplu atunci când trimiteți un e-mail), aceasta va deveni verde.

NOTĂ: Utilizați codul QR dacă vă conectați la un dispozitiv mobil.

NOTĂ: Timpul de conectare variază în funcție de viteza rețelei dvs., iar efectuarea unei conexiuni inițiale poate dura mai mult.

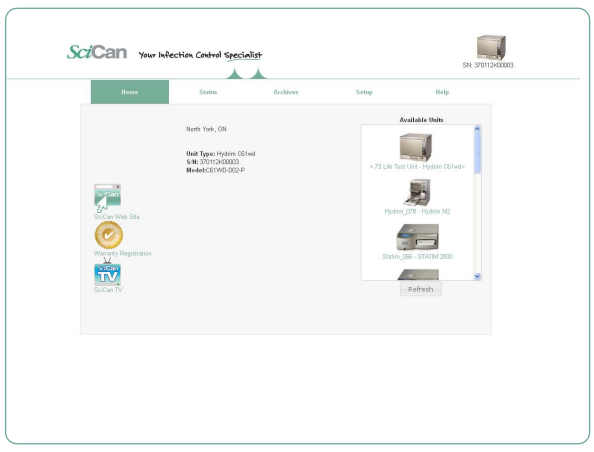

## 3.24 Conectarea la o rețea wireless

Modelele HYDR*IM* oferă posibilitatea de conectare wireless a unităților la rețeaua G4, adăugând flexibilitate la conexiunea prin cablul de rețea care este disponibilă și în cazul unităților HYDR*IM* C61wd G4. HYDR*IM* C61wd G4 WiFi oferă o configurare simplă și o conexiune sigură la rețeaua G4.

- 1. Din ecranul principal, apăsați pictograma Rețea.
- 2. Selectați WiFi, alegeți rețeaua și introduceți parola.

NOTĂ: Preferințele dvs. de conectare pot fi modificate oricând

### 4.1 Recomandări pentru procesarea instrumentarului

Unitatea HYDR*IM* C61wd G4 este proiectată să curețe și să dezinfecteze termic (în funcție de ciclul ales) instrumentele stomatologice și medicale generale. Nivelul de dezinfectare ( $A<sub>0</sub>=3000$ și mai mare) este destinat să reducă numărul de microorganisme viabile de pe un produs la un nivel adecvat pentru manipularea sau utilizarea ulterioară a acestuia, în funcție de cerințele specificate de autoritățile regionale sau naționale. Autoritățile de reglementare pot specifica cerințe mai stricte în cadrul teritoriilor pentru care sunt responsabile.

Pentru dispozitive medicale neinvazive, SciCan recomandă sterilizarea ca punct final după procesarea instrumentarului în unitatea HYDR*IM* în conformitate cu directivele locale.

Pentru dispozitivele medicale invazive, cum ar fi piesele de mână sau turbinele, sterilizarea trebuie efectuată după procesarea în unitatea HYDR*IM* C61wd G4. Notă: Înainte de introducerea instrumentelor în unitatea HYDR*IM* și utilizarea adaptorului opțional pentru piese de mână și turbine, consultați instrucțiunile producătorului instrumentului referitoare la procesare cu privire la adecvarea și curățarea într-o mașină de dezinfectare termică. Pentru neclarităţi, consultați producătorul instrumentului.

Exemple de instrumente medicale și stomatologice adecvate pentru curățarea și dezinfectarea în unitatea HYDR*IM* includ:

- Instrumente de detartraj, spatule și pense hemostatice din oțel inoxidabil.
- Retractoare, portace, pense chirurgicale, forfecuțe chirurgicale, foarfece, chiurete din oțel inoxidabil și alte instrumente din oțel inoxidabil fără cavități adânci.

Pentru cele mai bune rezultate, instrumentele procesate în unitatea HYDR*IM* trebuie să aibă următoarele proprietăți:

- Rezistență termică la o temperatură de până la 95°C.
- Rezistență la coroziune în prezența căldurii.

 $\begin{array}{c} \hline \end{array}$ 

Microkeratoamele, tubulatura phaco, fibrele optice și echipamentele electrice nu trebuie procesate în HYDR*IM*.

Instrumentele nichelate sau instrumentele care conțin aluminiu sau aluminiu anodizat colorat, precum și instrumentele de unică folosință nu sunt adecvate pentru procesare în unitatea HYDR*IM*.

Soluţia de curăţare HIP™ Ultra (HYDR*IM* cu protecția instrumentului) a fost atent formulată pentru a oferi o compatibilitate remarcabilă a materialului cu o gamă largă de metale și straturi de acoperire. Cu toate acestea, instrumentele oferite de unii producători pot să nu fie compatibile.

Unii producători de instrumente își realizează instrumente cu învelișuri speciale, care pot să nu fie potrivite pentru utilizarea într-o mașină automată de spălat și dezinfectat instrumente. Consultați producătorul instrumentului cu privire la procedurile de curățare recomandate ale acestor instrumente.

În general, nu se recomandă prelucrarea instrumentelor din oțel carbon și cromate în unitatea HYDR*IM* C61wd G4.

Când procesați obiecte mici sau ușoare în unitatea HYDR*IM* C61wd G4, utilizaţi coșul cu capac. Nu introduceți freze stomatologice în unitatea HYDR*IM* C61wd G4.

## 4.2 Diagrama descrierii ciclului

## Mașină de spălat și dezinfectat instrumente HYDR*IM* C61wd G4

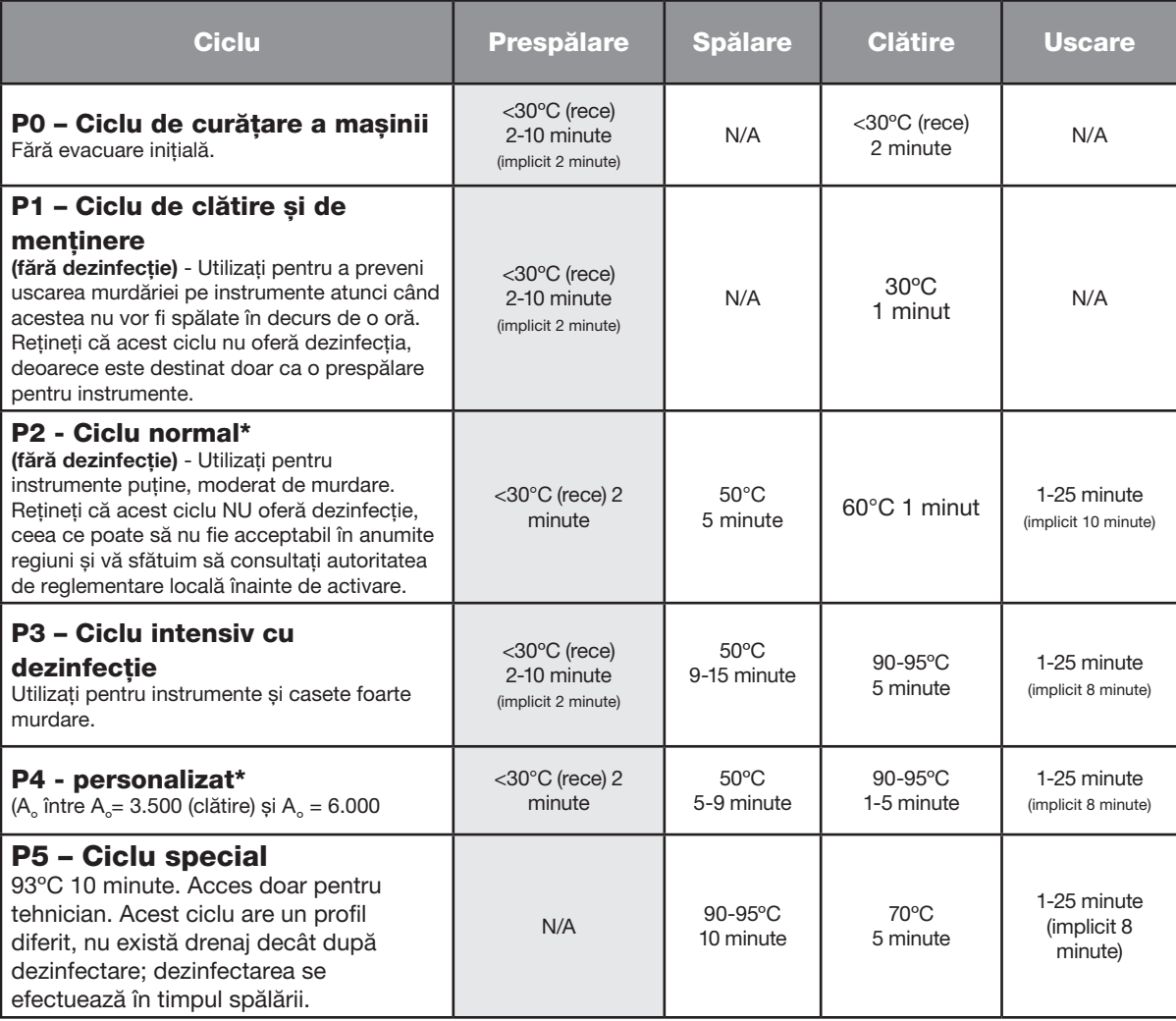

\*trebuie activat de un tehnician

Temperatura de dezinfecție P3, P4 și P5 reflectă temperatura minimă garantată în orice moment în timpul dezinfecţiei oriunde în camera de spălare. Cu toate acestea, temperatura de dezinfectare este setată la aproximativ 93°C, cu un punct de comutare superior al încălzitorului la 94°C și un punct de comutare inferior de 92°C.

Timpul de dezinfecţie al P4 poate fi mărit cu intervale incrementale de 1 minut de la 1 la 5 minute. Timpul minim de dezinfecție este de 1 minut cu o valoare minimă A, de 3500. Valoarea minimă A<sub>o</sub> pentru timpul de dezinfecție de 5 minute este de 6000. Timpul final de clătire trebuie stabilit și validat de un tehnician după instalarea în birou.

Notă: ISO 15883-1 descrie relațiile durată-temperatură pentru dezinfectarea termică umedă după cum urmează:

*"Pentru un proces de dezinfecţie termică umedă, se estimează că o anumită durată la o anumită temperatură are un efect letal previzibil împotriva unei populații standardizate de organisme. Definiția procesului de dezinfecție termică umedă poate fi realizată prin metoda A0 care utilizează cunoștințele despre letalitatea procesului particular la temperaturi diferite pentru a evalua letalitatea globală a ciclului și a o exprima ca durată de expunere echivalentă la o temperatură specificată."*

## 4.3 Coșuri și accesorii

Respectați recomandările producătorului de instrumente pentru curățare și îngrijire. Când încărcați unitatea, aranjați instrumentele astfel încât acestea să nu se atingă între ele. Instrumentele cu suprafețe concave sau cavități trebuie așezate astfel încât apa să se poată scurge liber.

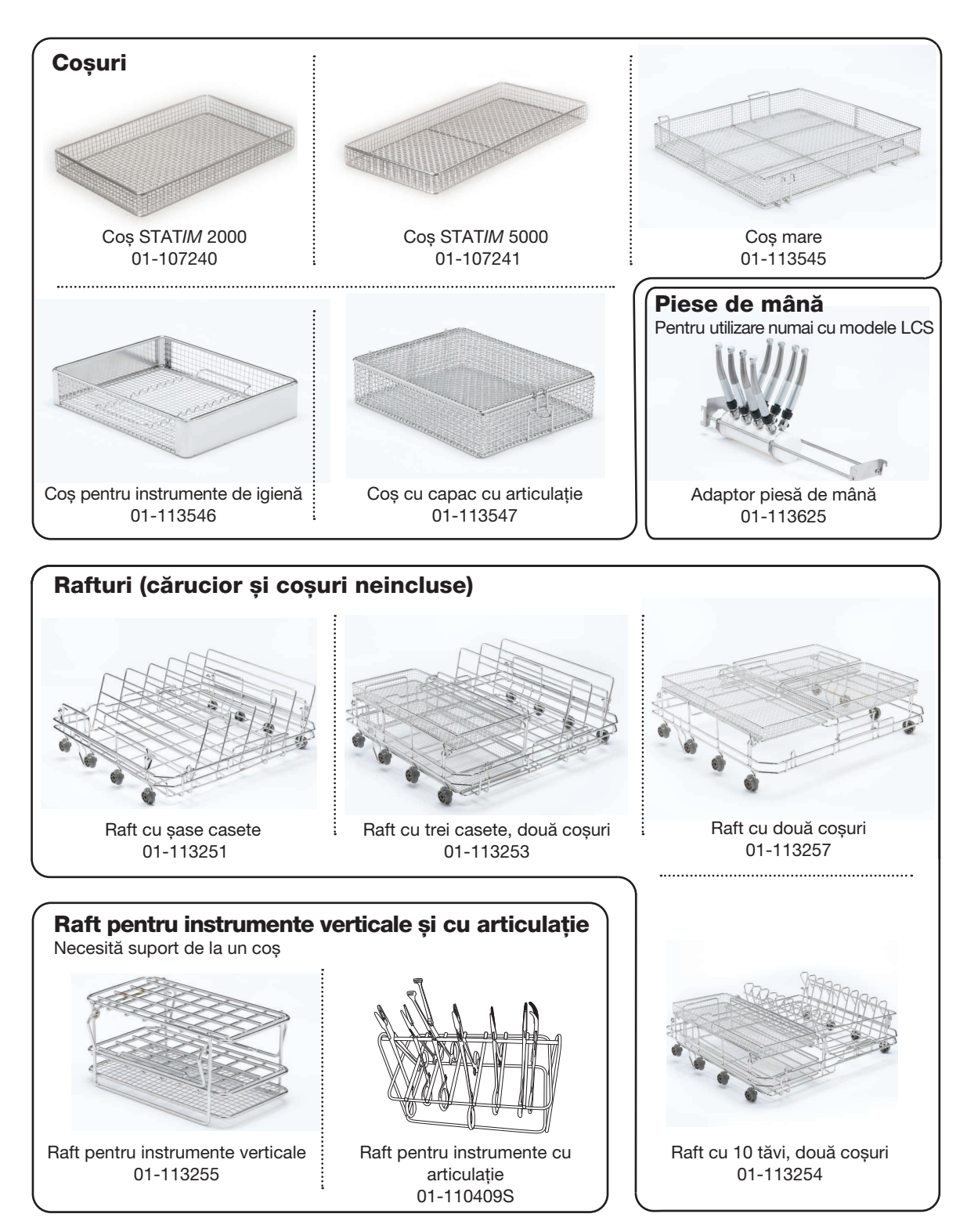

### 4.4 Sugestii și sfaturi pentru cele mai bune rezultate de curățare

- Îndepărtați urmele de ciment, material compozit și amalgam de pe instrumente de la scaunul stomatologic înainte de procesarea în HYDR*IM*.
- Utilizați exclusiv accesorii, cum ar fi coșuri, casete, cărucioare și rafturi pentru a ține instrumente concepute pentru unitatea HYDR*IM* C61wd G4.
- Utilizați accesoriile exclusiv conform destinației. De exemplu, nu puneți instrumente cu articulaţii în casete. Utilizați în schimb raftul pentru instrumente cu articulaţii.
- Dezasamblați instrumentele dacă este posibil.
- Nu suprapuneți instrumentele. Fiecare instrument trebuie așezat separat.
- Toate instrumentele trebuie introduse în mașina de spălat și dezinfectat astfel încât să permită clătirea corespunzătoare a tuturor suprafețelor. Suprafața care nu intră în contact cu apa și cu detergentul nu poate fi curățată.
- Instrumentele cu articulații trebuie plasate într-o poziție larg deschisă în coșuri. Instrumentele cu articulaţii închise nu pot fi curățate.
- Așezați tuburile de aspirare în raftul pentru instrumente verticale și asigurați-vă că apa poate curge fără restricții în interiorul și în exteriorul tuburilor. Nu așezați tuburile de aspirare pe orizontală într-un coș sau într-o casetă. Pentru instrumentele care conțin lumeni, cum ar fi piese de mână stomatologice, numai suprafețele externe sunt curățate (cu excepția cazului în care folosiți adaptorul LCS).
- Așezați tăvile și alte elemente cu formă concavă înclinate pentru a vă asigura că apa se poate scurge ușor de pe suprafețe.
- Nu supraîncărcați unitatea HYDR*IM*.
- Verificați configurarea unității HYDR*IM*:
	- Asigurați-vă că brațele de stropire ale mașinii de spălat nu sunt blocate și se pot roti liber. – Asigurați-vă că filtrele cu sită din evacuarea camerei nu conțin resturi.
- Pentru a obține cele mai bune rezultate de curățare, instrumentele trebuie procesate în unitatea HYDR*IM* cât mai repede posibil. Dacă nu este posibilă curățarea imediată, vă recomandăm să procesați instrumentele utilizând programul P1 Clătire și menținere imediat după utilizarea la pacient.
- Verificați vizual instrumentele să fie curate și integre (coroziune, modificări de material) după curătare și reparați sau înlocuiți instrumentele, dacă este necesar.
- Dacă este activată utilizarea impusă de proces, operatorul trebuie să confirme că instrumentele sunt curate vizual după terminarea unui ciclu complet.

## 4.5 Configurații de încărcare recomandate

Unitatea HYDR*IM* C61wd G4 poate procesa multe combinații de instrumente diferite determinate de următoarele:

- Dimensiunea cabinetului
- Tipurile de proceduri efectuate
- Specializarea cabinetului
- Protocoale de gestionare a instrumentelor

Mai jos sunt exemple de câteva scenarii de încărcare, inclusiv cele mai frecvente încărcături ale coșului, încărcarea recomandată a instrumentelor generale și încărcarea în cel mai rău caz pentru unitate. Manipulați cu grijă toate instrumentele pentru a preveni vătămările corporale cauzate de înțepare, de exemplu, și respectați reglementările locale de sănătate și siguranță pentru a preveni accidentele și vătămările.

#### Utilizarea coșurilor și a accesoriilor

Respectați recomandările producătorului de instrumente pentru curățare și îngrijire. Când încărcați unitatea, aranjați instrumentele răsfirat astfel încât acestea să nu se atingă între ele. Instrumentele cu suprafețe concave sau cavități trebuie așezate astfel încât apa să se poată scurge liber.

Exemple de încărcări:

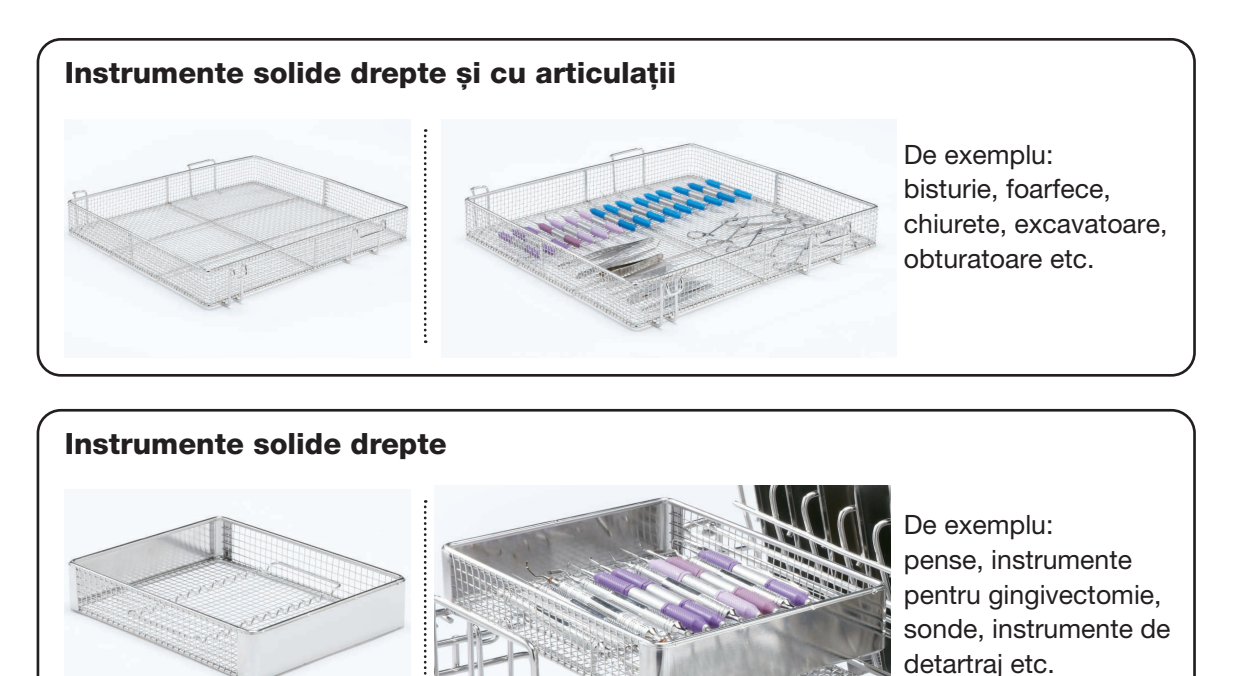

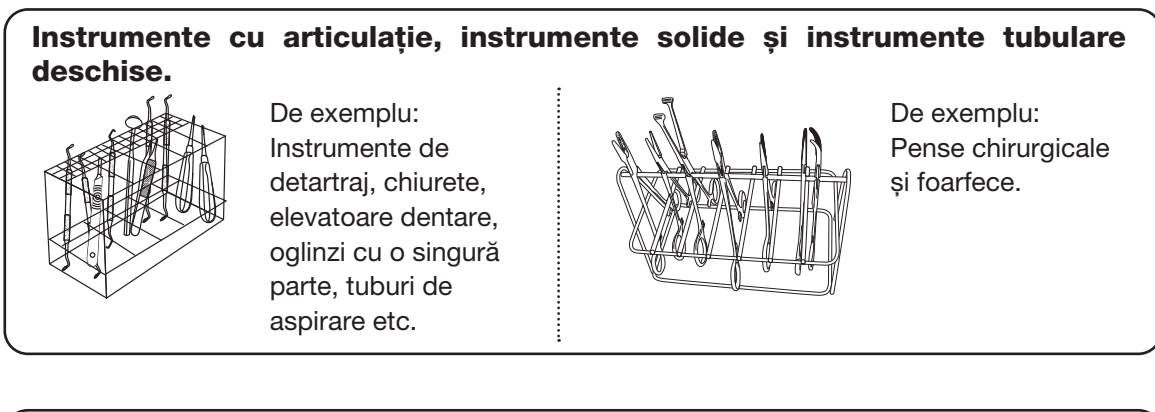

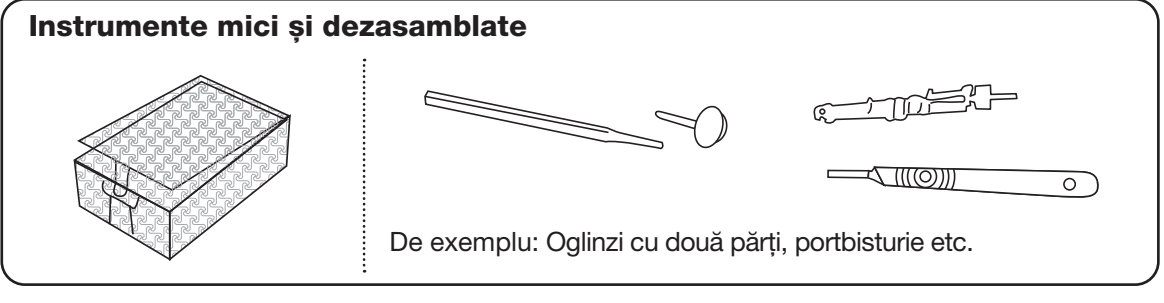

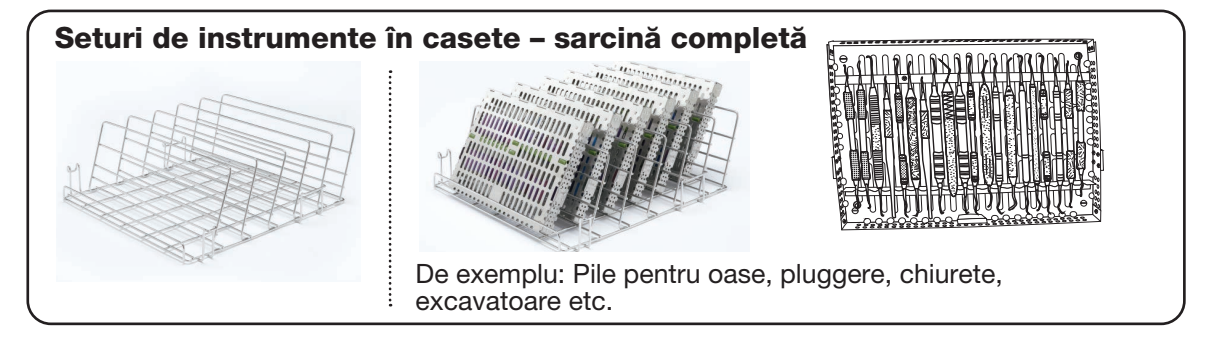

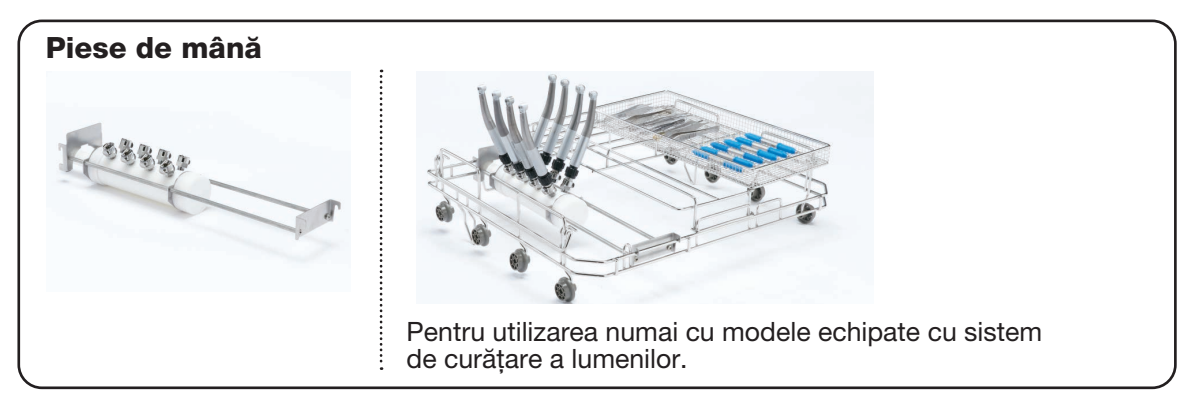

## 4.6 Efectuarea unui ciclu

Înainte de a folosi unitatea HYDR*IM*, verificați dacă alimentarea cu apă este pornită și dacă punga cu soluție de curățare HIP™ Ultra este amplasată și atașată corect, apoi urmați acești pași:

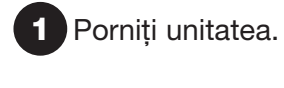

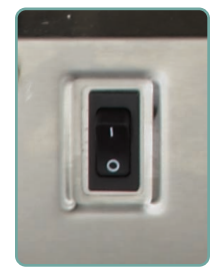

1 Porniți unitatea. **2** Atingeți ecranul pentru 3 a începe.

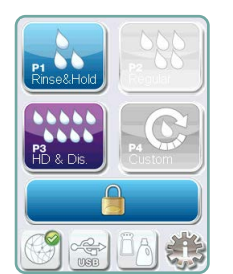

2 3. Apăsați UNLOCK (Deblocare) dacă este necesar.

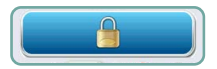

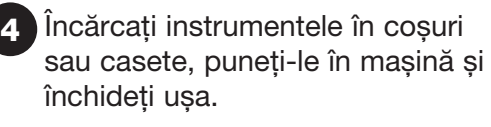

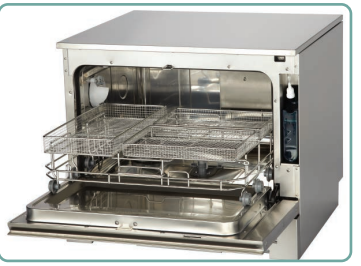

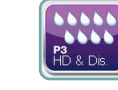

5 Selectați ciclul dorit. (Utilizați un ciclu intensiv pentru casete, instrumente cu articulaţii sau instrumente foarte murdare.)

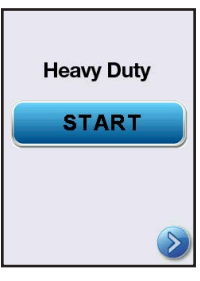

6. Apăsați START (Pornire).

6

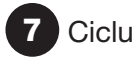

Ciclul va începe.

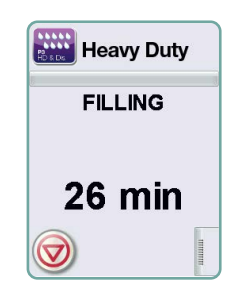

Ciclul va începe prin evacuarea unității. Bara de pe ecran indică evoluția ciclului. Etapa din ciclu este afișată sub bară (de exemplu, Umplere, Clătire). Timpul estimat rămas (în minute) este afișat întotdeauna. Rețineți că timpul va crește sau scădea în funcție finalizarea proiectată a ciclului.

## 8 Ciclul este complet.

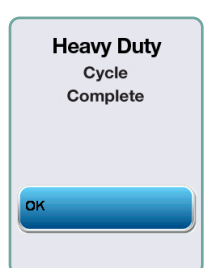

Când ciclul este complet, numele programului și "Cycle Complete" (Ciclu finalizat) este afișat și unitatea emite un sunet de trei ori. Apăsați "OK" pentru a deschide ușa. Folosiți mănuși pentru a descărca instrumentele. După toate ciclurile, aveți grijă deoarece instrumentele, căruciorul, coșurile și casetele pot fi fierbinți. Inspectați instrumentele pentru reziduuri înainte de ambalare/sterilizare.

**Heavy Duty** Instruments Not Processed

### 4.7 Întreruperea/anularea unui ciclu

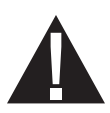

Ușa unității HYDR*IM* este blocată în timpul ciclului. Dacă butonul STOP (Oprire) este apăsat, ciclul este anulat și nu poate fi repornit. Apare mesajul "Draining. Please wait (Evacuare. Așteptați)". Unitatea este evacuată. Apoi apare mesajul "Instruments not processed (Instrumente neprocesate)". Apăsați OK. Deschideți ușa apăsând **. Folosiți mănuși pentru a manipula instrumentele. Aveți grijă** deoarece instrumentele, căruciorul, coșurile și casetele pot fi fierbinți. Ciclul trebuie repetat pentru a se asigura că instrumentele sunt procesate corespunzător.

NOTĂ: Dacă faza de uscare a ciclului este întreruptă, părțile critice ale ciclului sunt finalizate și mesajul afișează numele programului și apare "Cycle Complete. Drying interrupted (Ciclu finalizat. Uscare întreruptă.)".

## 4.8 Funcții suplimentare din meniul de utilizator și configurare

Pentru a accesa meniurile de utilizator sau de configurare, urmați acești pași:

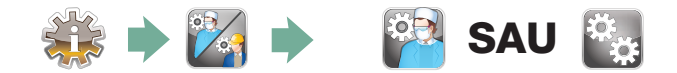

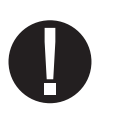

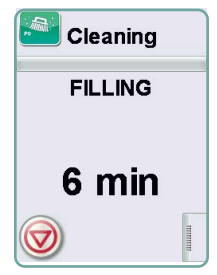

## Curățarea camerei

Acest ciclu este folosit pentru a îndepărta periodic depunerile de apă dură de pe pereții și rafturile camerei. Turnați 0,5 litri de oțet sau acid citric în cameră înainte de a începe ciclul. Unitatea HYDR*IM* vă va reaminti să executați un ciclu de curățare la fiecare 25 de cicluri. Frecvența de reamintire poate fi ajustată de tehnician. Atingeți "Cleaning (Curățare)". Va fi executat un ciclu de curățare, similar cu un ciclu normal de spălare. Necurățarea camerei poate duce la coroziune.

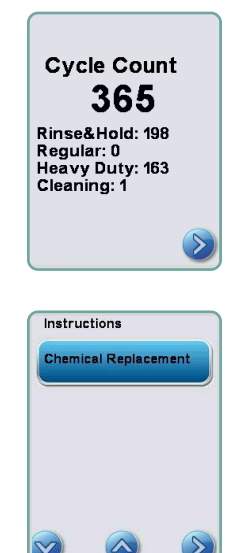

## **Cycle Count (Contor de cicluri)**

Acest lucru permite utilizatorului să vadă câte cicluri au fost executate pe unitatea HYDR*IM*. Atingeți contor de cicluri și numărul de cicluri (finalizate și anulate) va fi afișat. Acesta nu poate fi resetat. Atingeți săgeata înapoi pentru a reveni la meniul anterior.

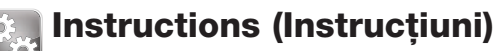

Utilizatorii pot accesa o bază de date cu instrucțiuni pictoriale despre cum să efectueze întreținerea de rutină, cum ar fi amplasarea soluției de curățare.

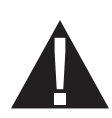

## 4.9 Deschiderea ușii în cazul unei căderi de tensiune

Dacă există o cădere de tensiune, localizați maneta de pe marginea superioară a ușii, glisați-o spre dreapta și deschideți ușa. Atenție! Este posibil ca în unitate să rămână lichid, iar instrumentele pot fi fierbinți. Dacă ciclul a fost întrerupt, instrumentele nu trebuie utilizate și trebuie reprocesate.

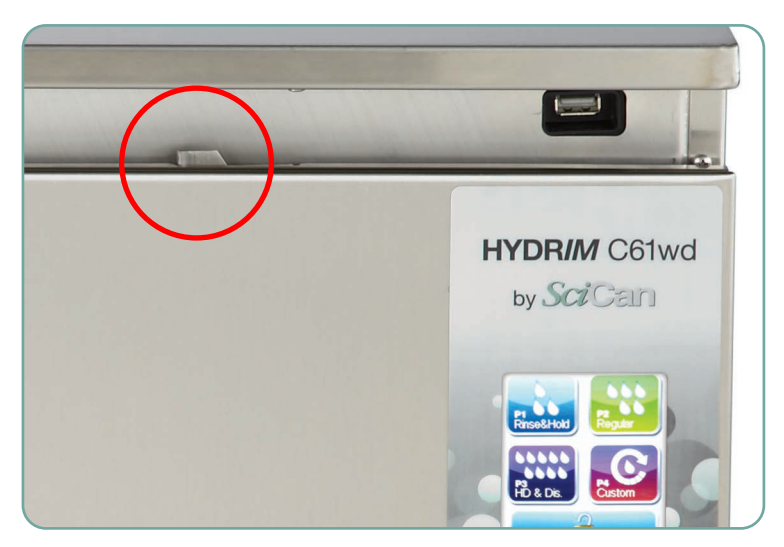

## 5. Stocarea și recuperarea informațiilor despre ciclu

Unitatea HYDR*IM* C61wd G4 are un dispozitiv de jurnalizare a datelor capabil să stocheze toate datele din fiecare ciclu, indiferent dacă este reușit sau incomplet pe toată durata de viață a unității. Puteți accesa aceste informații prin intermediul ecranului tactil, prin portalul web sau prin utilizarea unui dispozitiv de stocare USB.

#### 5.1 Recuperarea informațiilor despre ciclu utilizând ecranul tactil

- 1. Din ecranul principal, apăsați pictograma USB.
- 2. Unitatea va înregistra până la ultimele cinci cicluri reușite și ultimele cinci cicluri incomplete.

Dacă selectați un ciclu din listă, acesta va afișa informații despre ciclu într-un format similar cu modul în care va fi imprimat.

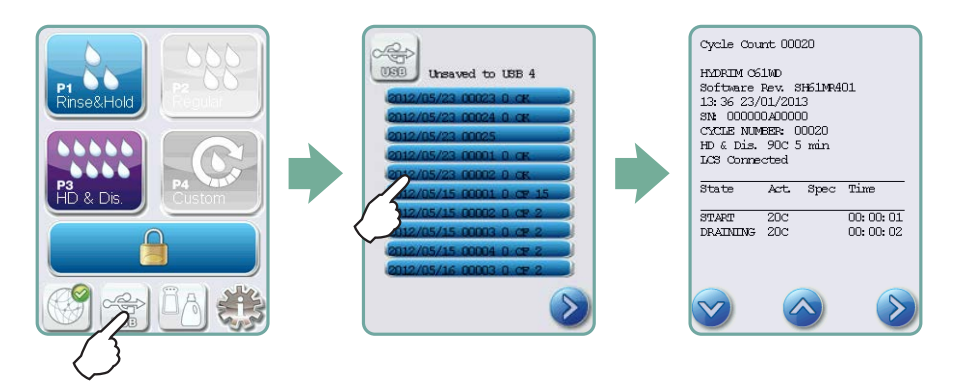

3. Utilizați tastele cu săgeți pentru a derula și a citi.

NOTĂ: Indiferent dacă aveți sau nu un dispozitiv de stocare USB atașat la unitate, puteți vedea întotdeauna ultimele cinci cicluri reușite și ultimele cinci cicluri incomplete.

Utilizați portalul web HYDR*IM* C61wd G4 pentru a accesa toate informațiile despre ciclu stocate de unitatea HYDR*IM* de pe computer. Pentru a conecta unitatea HYDR*IM*, consultați secțiunea 3.23 Conectarea la o rețea.

### 5.2 Recuperarea informațiilor despre ciclu folosind copia de rezervă a datelor pe USB

Dispozitivul de stocare USB poate fi utilizat pentru a transfera informații despre ciclu stocate în unitate pe un computer. Cele mai bune practici sugerează că acest lucru trebuie făcut o dată pe săptămână. Pentru a transfera date utilizând portul USB, urmați acești pași:

- 1. Conectați dispozitivul de stocare USB la portul USB.
- 2. Unitatea HYDR*IM* ține evidența datelor deja transferate pe dispozitivul de stocare USB și va încărca automat numai date noi. Datele stocate în memoria internă a unității HYDR*IM* pot fi copiate o singură dată. Accesul la informațiile transferate anterior poate fi făcut din portalul web.
- 3. Când indicatorul de activitate de pe dispozitivul de stocare USB nu mai clipește sau pictograma USB de pe ecranul LCD se transformă de la un verde intermitent în gri continuu, scoateți dispozitivul de stocare USB și transferați informațiile pe computer.

NOTĂ: Dacă selectați pictograma dispozitivului de stocare USB din meniul principal, veți putea vizualiza ultimele cinci cicluri finalizate și ultimele cinci cicluri incomplete. Pentru a vedea toate ciclurile stocate pe dispozitivul de stocare USB, trebuie să utilizați computerul.

NOTĂ: Dacă pierdeți dispozitivul de stocare USB și doriți să transferați istoricul ciclurilor unității pe un dispozitiv nou, urmați acești pași:

- 1. Conectați noul dispozitiv de stocare USB la portul USB.
- 2. Selectați pictograma USB.

 $\overline{\phantom{a}}$ 

- 3. Din ecranul cu informații despre cicluri, selectați pictograma USB din nou.
- 4. Selectați Copy (Copiere) și unitatea va copia toate informațiile despre ciclu pe dispozitivul de stocare USB.

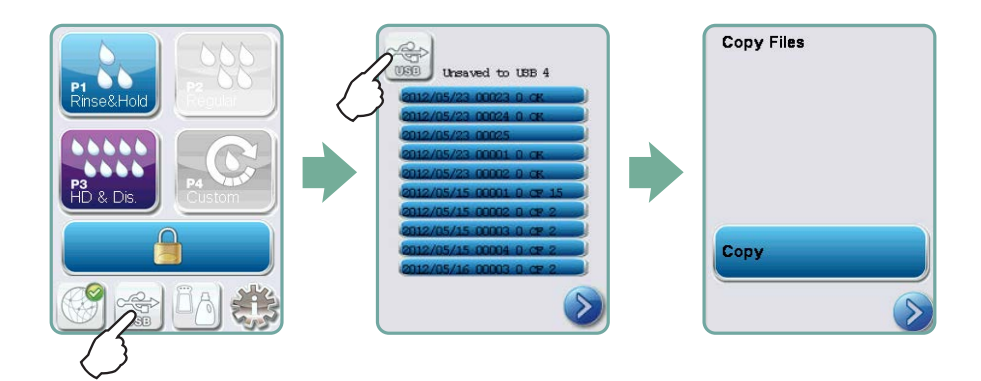

## 6.1 Înlocuirea soluției de curățare HIP™ Ultra

Înlocuiți soluția de curățare numai cu soluția de curățare HIP™ Ultra, care este utilizată în forma diluată ca detergent pentru curățarea instrumentelor chirurgicale în mașina de spălat și dezinfectat HYDR*IM*.

Acesta este un lichid incolor și aproape inodor care este complet solubil în apă. Se vor lua câteva măsuri de precauție pentru a manipula în siguranță această substanță chimică. Pentru mai multe informații, consultați secțiunea 3.2 Manipularea și amplasarea soluției de curăţare HIP™ Ultra.

NOTĂ: Pentru a evita scurgerea, înlocuiți recipientul de soluție numai atunci când apare mesajul și asigurați-vă că purtați mănuși.

Când apare un X roșu pe pictograma agentului de dedurizare a apei/detergentului. Apăsați pictograma pentru a stabili dacă problema este cu nivelul agentului de dedurizare a apei sau al soluției de curățare. Dacă soluția de curățare trebuie înlocuită, lângă ea va apărea un X roșu.

Pentru a înlocui soluția de curățare, urmați acești pași: Cod produs nr.: CS-HIPC-U (8 x 750 ml), soluție de curățare HIP™ Ultra.

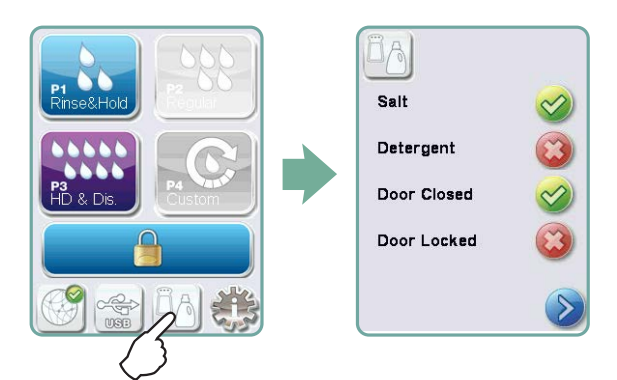

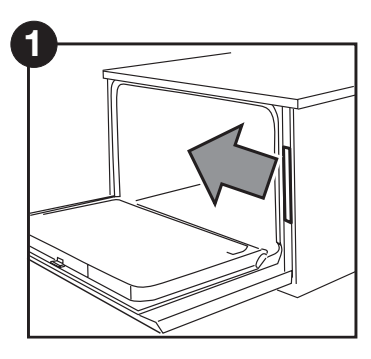

OPRIȚI alimentarea, deschideți ușa și trageți compartimentul pentru soluții chimice.

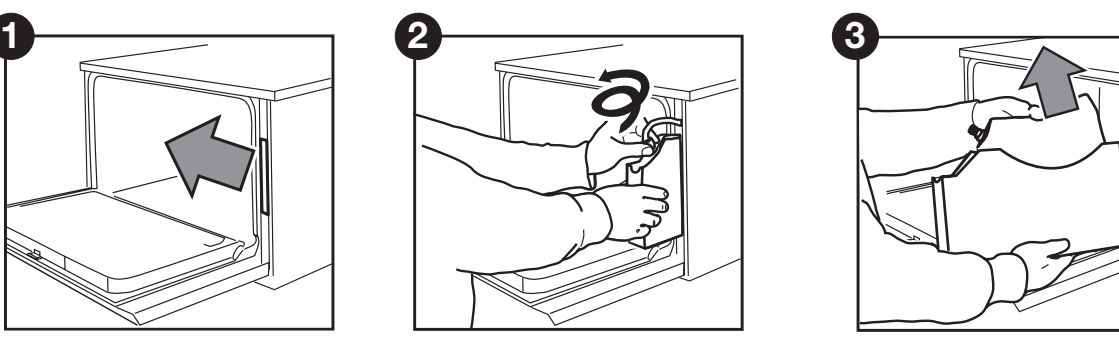

Deconectați conectorul soluției de curătare.

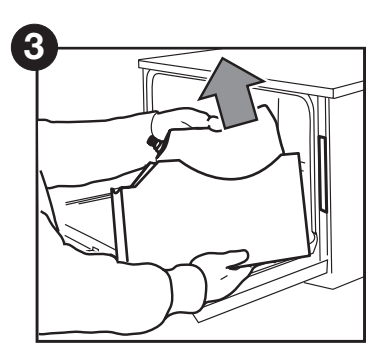

Scoateți punga de soluție de curățare goală și aruncați-o sau reciclați-o.

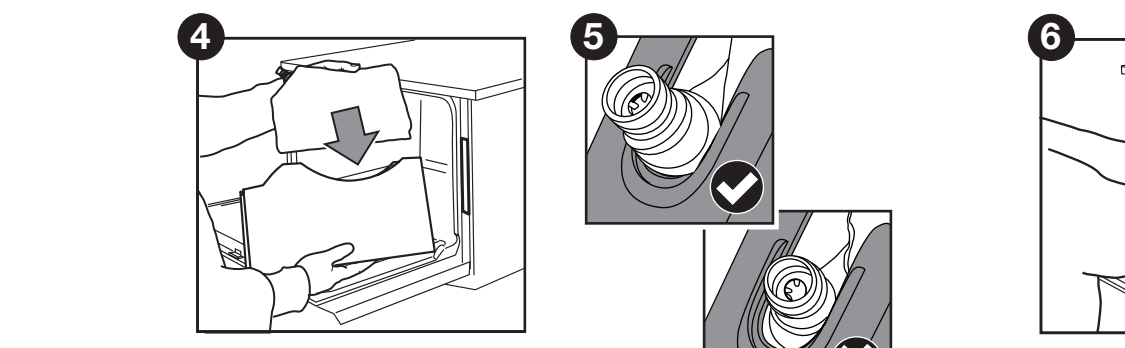

Puneți o pungă nouă în compartimentul pentru soluții chimice.

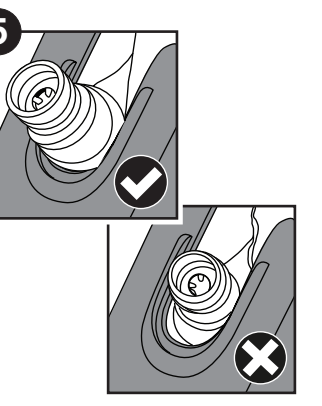

Asigurați-vă că duza este în poziția corectă.

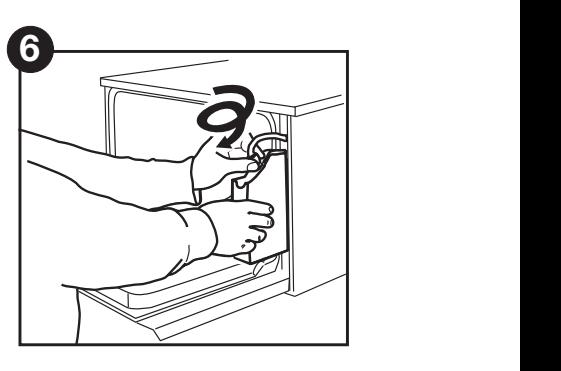

Conectaţi punga nouă, închideți ușa și PORNIȚI unitatea.

Pentru a amorsa pompa de dozare a soluției de curățare, apăsați pe pictograma agentului de dedurizare a apei/detergentului de pe ecranul principal. În ecranul agentului de dedurizare a apei/detergentului, apăsați pe X roșu de lângă "Detergent". Unitatea va amorsa sistemul de dozare și va apărea o bifă verde în locul unui X roșu când este gata de utilizare.

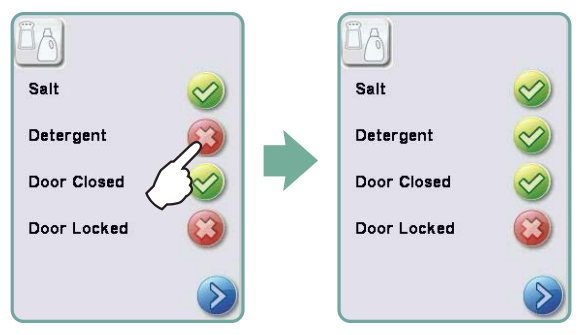

NOTĂ: Sistemul poate fi de asemenea amorsat pornind pur și simplu un ciclu și selectând "Detergent Replaced (Detergent înlocuit)", când vi se solicită.

### 6.2 Completarea rezervorului de sare pentru agentul de dedurizare a apei

Când apare un indicator X roșu pe indicatorul pentru nivelul detergentului și a agentului de dedurizare a apei, apăsați pictograma pentru a determina dacă problema este la nivelul agentului de dedurizare a apei sau al soluției de curățare. În cazul în care agentul de dedurizare a apei trebuie completat, urmați acești pași:

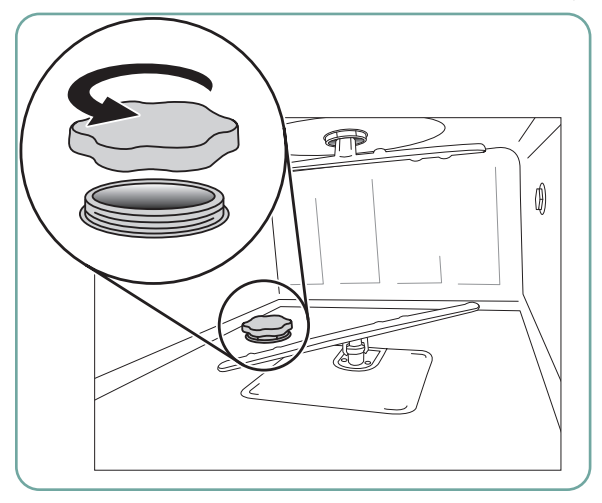

- 1. Deschideți capacul recipientului de sare.
- 2. Umpleți recipientul de sare până în partea superioară, folosind pâlnia furnizată, până la maxim 0,5 kg.
- 3. Închideți capacul recipientului de sare, asigurând o bună etanșare. Etanșarea necorespunzătoare poate determina aparitia coroziunii.
	-
- 4. Executați un ciclu complet, fără instrumente.

Cod produs nr.: 01-112594S Sare, agent de dedurizare a apei

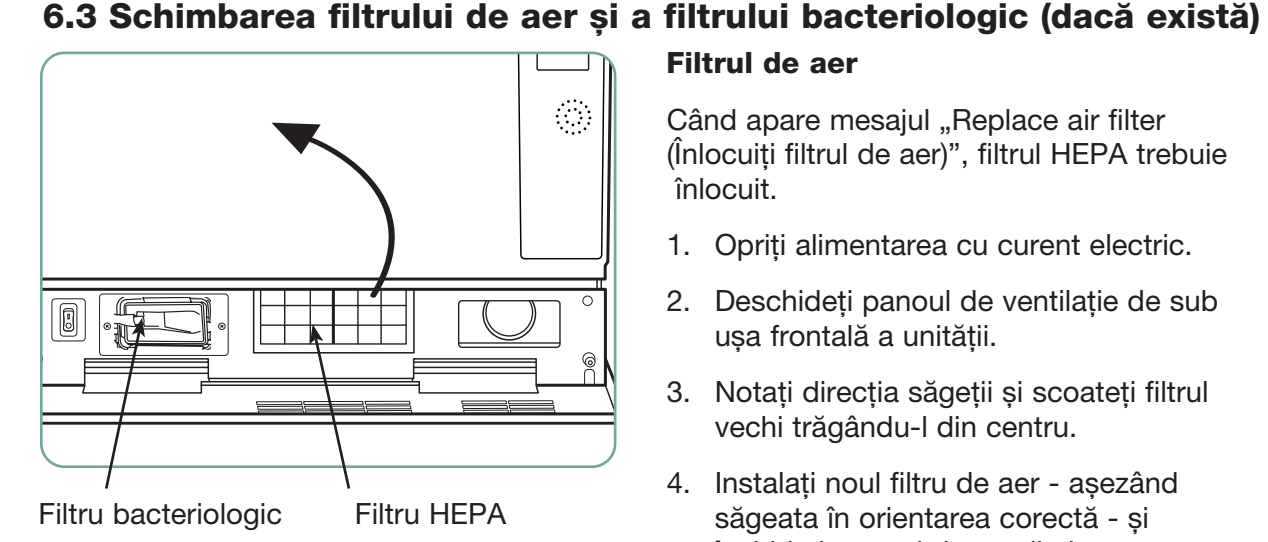

#### Filtrul de aer

Când apare mesajul "Replace air filter (Înlocuiți filtrul de aer)", filtrul HEPA trebuie înlocuit.

- 1. Opriți alimentarea cu curent electric.
- 2. Deschideți panoul de ventilație de sub ușa frontală a unității.
- 3. Notați direcția săgeții și scoateți filtrul vechi trăgându-l din centru.
- 4. Instalați noul filtru de aer așezând săgeata în orientarea corectă - și închideți panoul de ventilație.
- 5. După înlocuirea filtrului, accesați ecranul "Reset Drying Counter (Resetare contor de uscare)" din meniul Setup (Configurare) și resetați contorul de uscare la zero. (A se vedea Secțiunea 3.11)

Filtrul trebuie înlocuit la fiecare 750 de cicluri de uscare. Unitatea va continua să funcționeze dacă filtrul nu este înlocuit, dar veți observa o performanță de uscare sub cea optimă. Cod produs nr.: 01-113277S Filtru de aer, C61

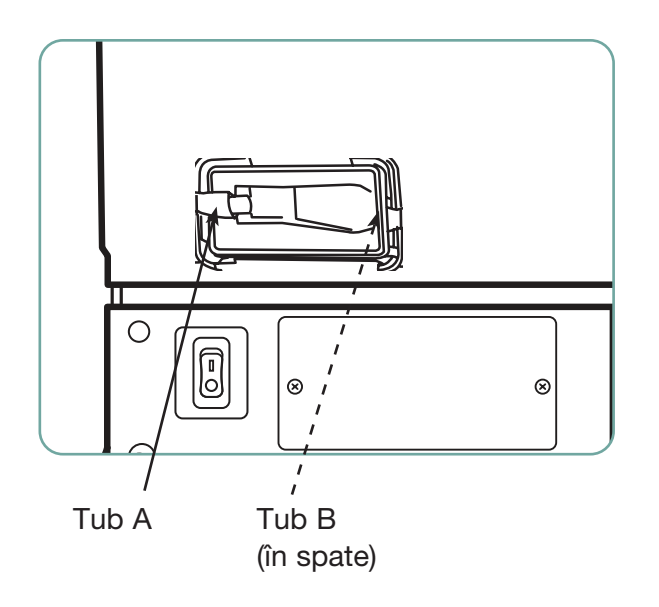

### Filtru bacteriologic

Modelele dotate cu un sistem de curățare a lumenilor(LCS) au un filtru biologic care trebuie înlocuit la fiecare 500 de cicluri sau dacă este murdar. Pentru a schimba filtrul biologic, urmați acești pași:

- 1. OPRIȚI unitatea și deconectați tubul A de filtrul bacteriologic și scoateți filtrul din suportul filtrului.
- 2. Rețineți orientarea marcajului cu săgeată de pe filtru înainte de demontare. Când filtrul este eliberat din suport, deconectați cu grijă tubul B din partea din spate a filtrului.
- 3. Înainte de a instala filtrul bacteriologic nou (cod produs SciCan nr. 01-102119S) verificați dacă marcajul cu săgeată de pe filtru se potrivește cu direcția săgeții de pe suport. Împingeți racordul filtrului din dreapta în tubul B.
- 4. Apăsați ușor filtrul de înlocuire în suportul filtrului. Marcajul cu săgeată al filtrului trebuie să fie orientat spre exterior și îndreptat la dreapta.
- 5. Reconectați tubul A la racordul filtrului din stânga.
- 6. După înlocuirea filtrului, mergeți la ecranul "Resetare contor LCS" din meniul Configurare și resetați contorul la zero. (A se vedea Secțiunea 3.12)

## 6.4 Întreținerea filtrului și brațului de spălare

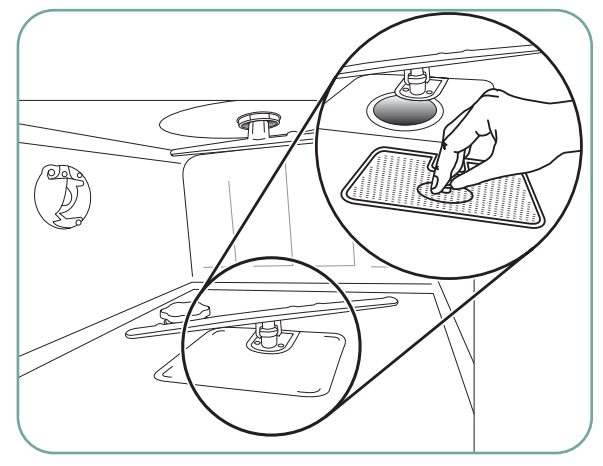

### Întreținere filtru

Inspectați filtrele de particule grosiere și fine din partea de jos a camerei zilnic pentru reziduuri și curățați, dacă este necesar. Pentru a curăța, scoateți filtrul (rotiți piulița metalică din partea frontală centrală a filtrului pentru a o elibera), clătiți sub robinet și reasamblați. Asigurați-vă că filtrul este blocat ferm în poziție atunci când este înlocuit.

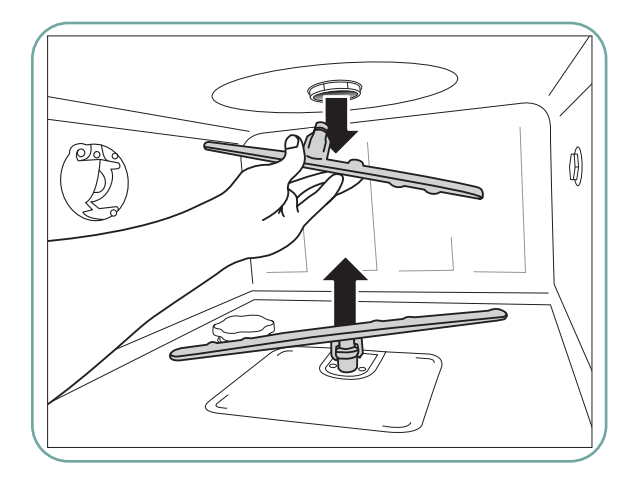

#### Întreținerea brațelor de spălare:

Dacă observați că brațele de spălare nu se rotesc ușor, îndepărtați brațele după cum este necesar – îndepărtarea excesivă a brațelor de spălare poate reduce durata de viață. Ambele brațe, superior și inferior, sunt montate sub presiune. Pentru a scoate brațul superior, trageți în jos și pentru a scoate brațul inferior, trageți în sus. Clătiți sub robinet, eliminați obstacolele din orificiile de evacuare și reasamblați.

## 6.5 Curățarea unității

Pentru a curăța suprafețele exterioare și autocolantul care acoperă ecranul tactil, utilizați o cârpă moale umezită cu săpun și apă sau cu un dezinfectant de suprafețe. Nu utilizați substanțe chimice de curățare dure. Pentru a curăța camera, utilizați funcția "Cleaning (Curățare)" disponibilă în meniul utilizatorului cu 0,5 l de oțet sau acid citric în cameră. Pentru detalii, consultați secțiunea 4.8.

NOTĂ: La fiecare 25 de cicluri, utilizatorului i se va reaminti să execute un ciclu de curățare a camerei. Apăsați OK pentru a continua ciclul de spălare selectat, dar nu uitați să executați un ciclu de curățare a camerei la următoarea ocazie disponibilă.

## 6.6 Pregătirea unității pentru transport

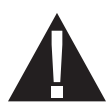

Dacă pregătiți unitatea pentru transport sau depozitare, apa reziduală trebuie scoasă din colector. Apele uzate din unitate pot conține contaminanți biologici. Din meniul Setup (Configurare), selectați funcția Prepare for Shipping (Pregătire pentru expediere). Unitatea va pompa toată apa uzată din colector. Dacă rămâne o cantitate mică, înmuiați-o cu material absorbant. Purtați mănuși de cauciuc de unică folosință. Eliminați materialul absorbant în conformitate cu regulamentele de eliminare biologică a deșeurilor.

Dacă unitatea este lipsită de energie electrică, utilizați tubul de evacuare situat sub partea din față a unității în mijloc pentru a evacua apa din cameră și din sistem. Apoi, deblocați ușa folosind maneta ușii (a se vedea pct. 4.9) și scoateți filtrul de particule grosiere și filtrul de particule fine (a se vedea pct. 6.4) și folosiți materialul absorbant pentru a absorbi orice apă rămasă în colector.

## 6.7 Întreținerea anuală

Dacă apare mesajul "Preventative Maintenance Required. Call for Service (Întreținere preventivă necesară. Sunați la service)", este necesară întreținerea anuală. Pentru a continua să utilizați unitatea HYDR*IM*, apăsați OK. Sunați la service cât mai curând posibil. Întreținerea anuală trebuie efectuată după trecerea a 365 de zile de la instalarea inițială sau de la efectuarea ultimului apel de service.

### 6.8 Testarea și validarea unității

Următoarele indică întreținerea periodică recomandată care trebuie efectuată de utilizator și tehnicieni pentru mașina de spălat și dezinfectat HYDR *IM* C61wd G4.

Pentru a asigura eficiența continuă a unității, SciCan recomandă respectarea următoarelor protocoale periodice de testare.

#### • NOTE IMPORTANTE:

Acest document prezintă cerințele minime pentru a asigura că echipamentul dă randamentul conform specificațiilor. În unele regiuni, documentele de orientare locale/ naționale pot necesita teste suplimentare. Contactați distribuitorul sau autoritățile medicale locale pentru detalii.

• Instalarea, punerea în funcțiune, întreținerea anuală TREBUIE efectuate de tehnicieni autorizați de SciCan. Nerespectarea acestui echipament poate duce la invalidarea rezultatelor următorului regim de testare.

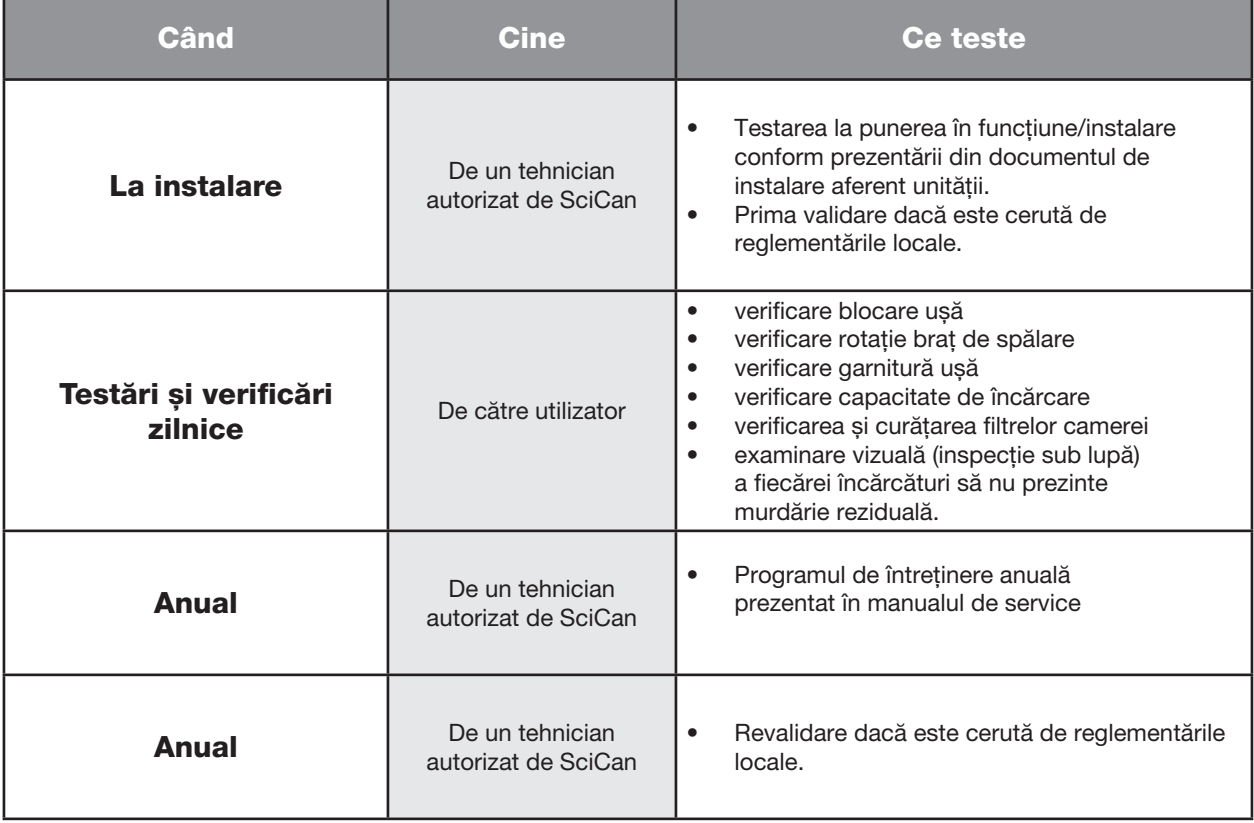

Protocoalele periodice de testare recomandate sunt prezentate în tabelul de mai jos:

#### Teste care trebuie efectuate de către utilizator:

#### Verificare blocare ușă

Acest test este destinat să asigure că ușa nu poate fi deschisă în timpul funcționării unui ciclu sau că un ciclu nu va porni cu ușa deschisă. Pentru a verifica dacă aceste caracteristici funcționează corect, încercați să deschideți ușa utilizând mânerul imediat după începerea unui ciclu. Atenție - NU încercați acest lucru când brațele de spălare se rotesc și/sau apa este peste temperatura ambiantă. Ușa nu trebuie să se deschidă. Când încercați să începeți un ciclu cu ușa deschisă, ciclul nu trebuie să înceapă. Dacă unitatea nu trece de acest test, opriți utilizarea imediat și contactați distribuitorul pentru service tehnic.

#### Verificare garnitură ușă

Verificați vizual garnitura ușii pentru reziduuri sau uzură. Dacă garnitura este uzată sau deteriorată, sunați distribuitorul pentru service tehnic.

#### Verificare cărucior

Verificați vizual cărucioarele pentru uzură, deteriorare și dacă glisierele se deplasează liber pe întreaga lor cursă.

#### Verificare filtru cameră

Scoateți, verificați vizual și curățați, conform descrierii din secțiunea 6.4.

#### Verificare încărcătură

Inspectați vizual fiecare încărcătură să nu prezinte impurităţi reziduale. Mașinile de spălat și dezinfectat sunt concepute să asigure că suprafețele instrumentelor nu prezintă reziduuri care pot compromite procesul de sterilizare.

 O verificare vizuală a instrumentelor procesate în fiecare încărcătură trebuie efectuată, sub lupă, înainte de sterilizare pentru a se asigura că pe instrument nu sunt prezente reziduuri.

Dacă reziduurile sunt încă evidente, instrumentul nu trebuie considerat curat și trebuie reprocesat în unitatea HYDR*IM* din nou înainte de sterilizare.

NOTĂ: Unele materiale care se întăresc, cum ar fi cimenturile și compozitele, dacă se întăresc pe instrument nu vor fi îndepărtate într-o unitate HYDR*IM*. Dacă aceste materiale sunt observate pe instrument, poate fi necesară îndepărtarea abrazivă.

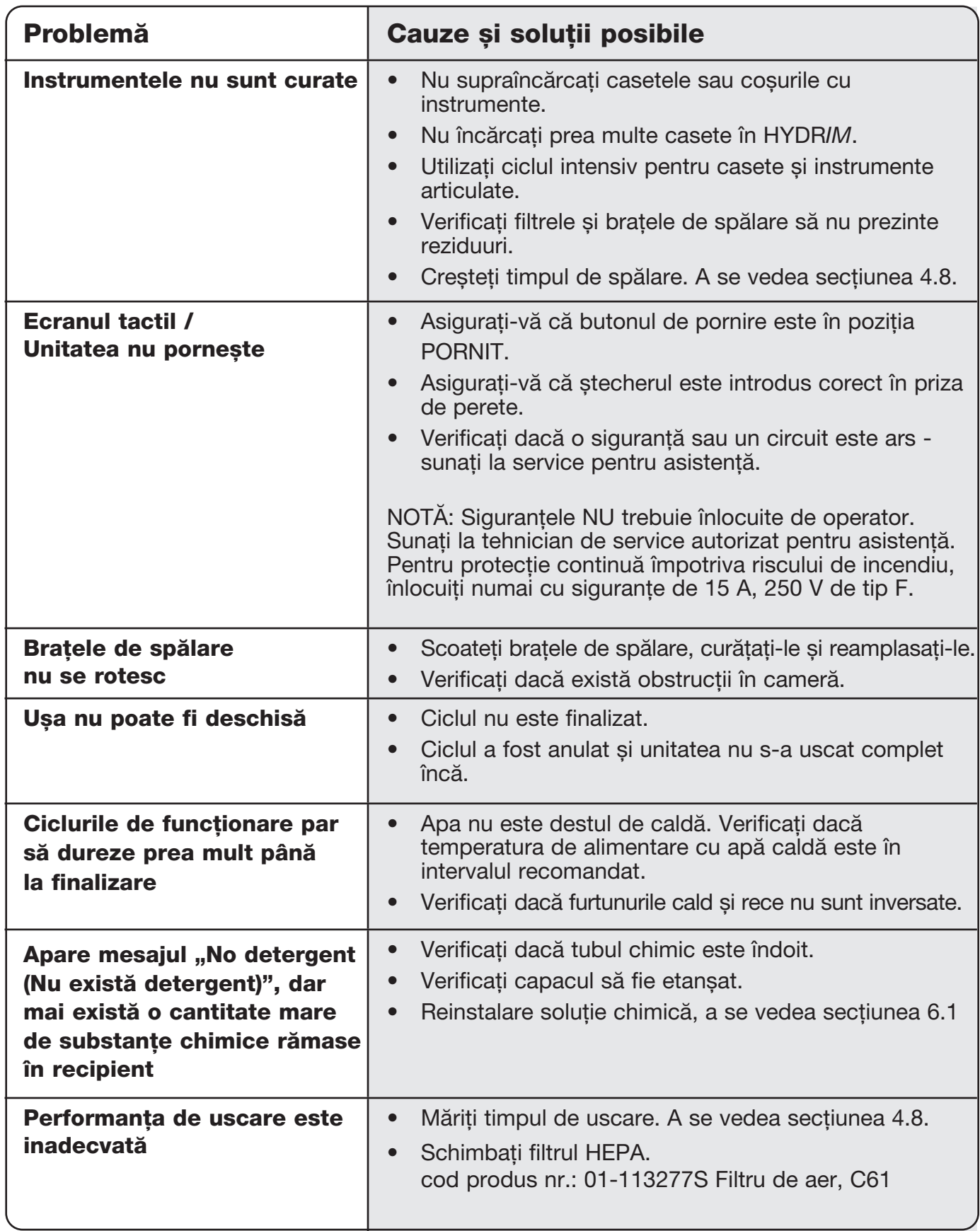

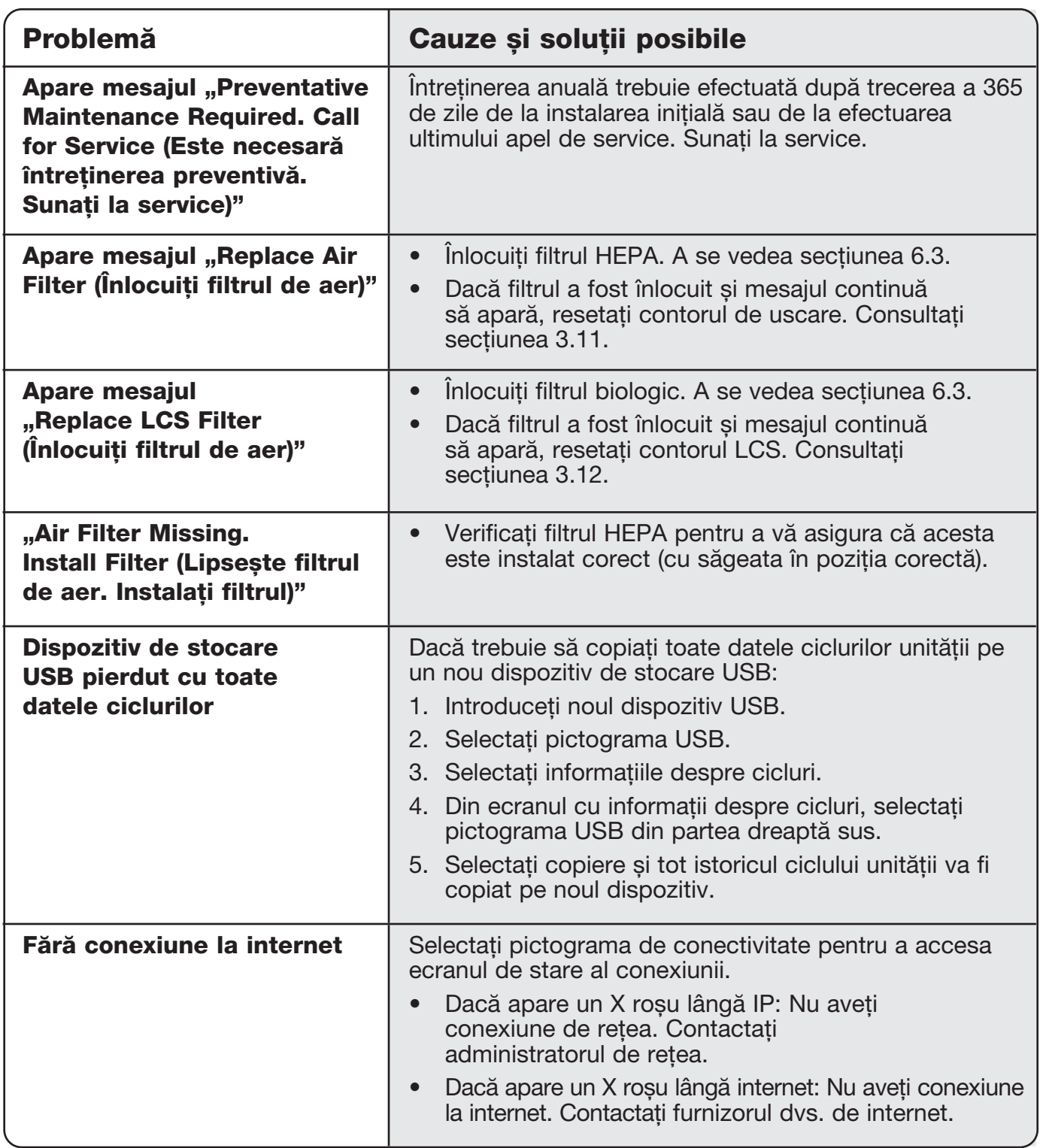

## **Mesaje de eroare**

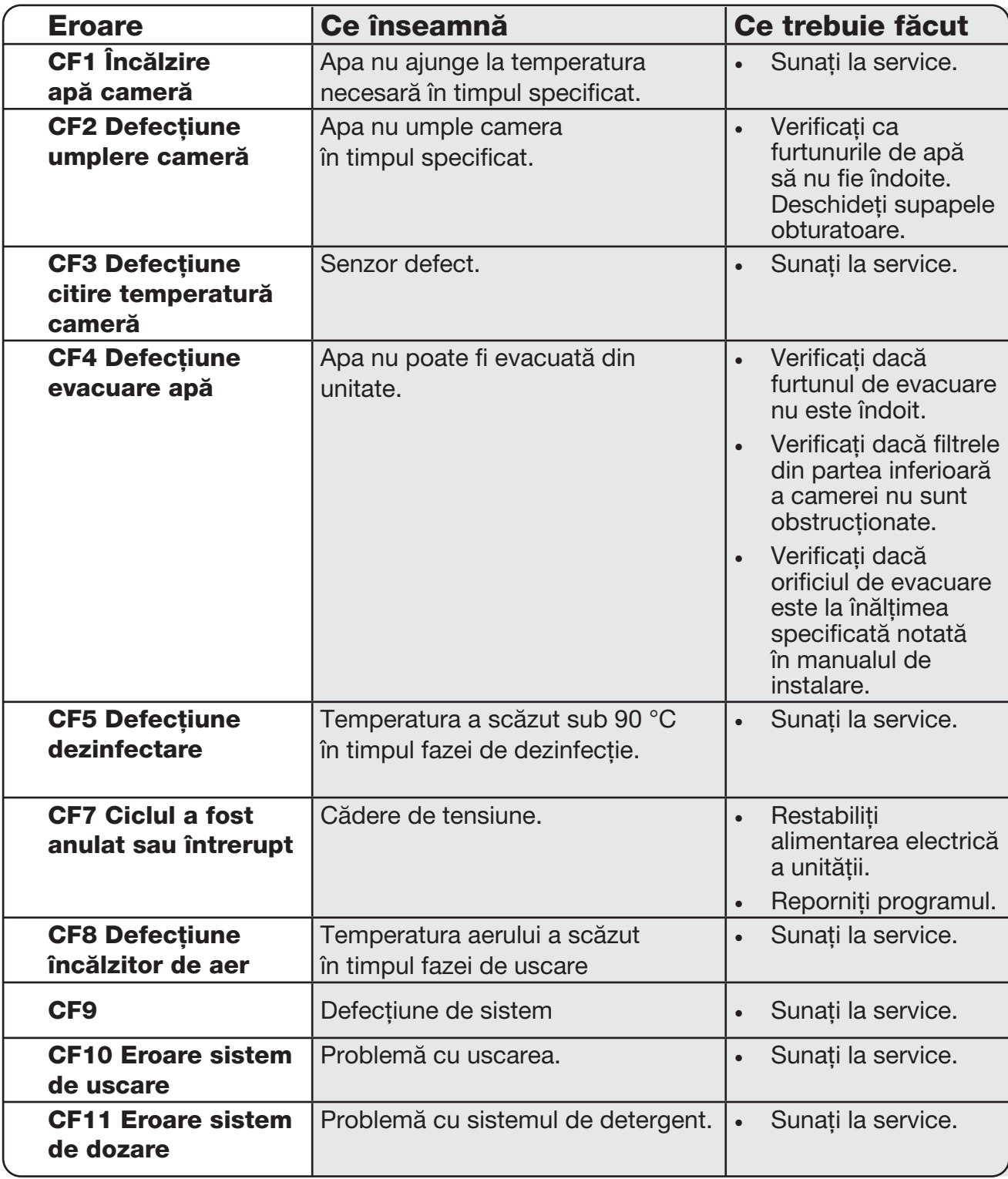

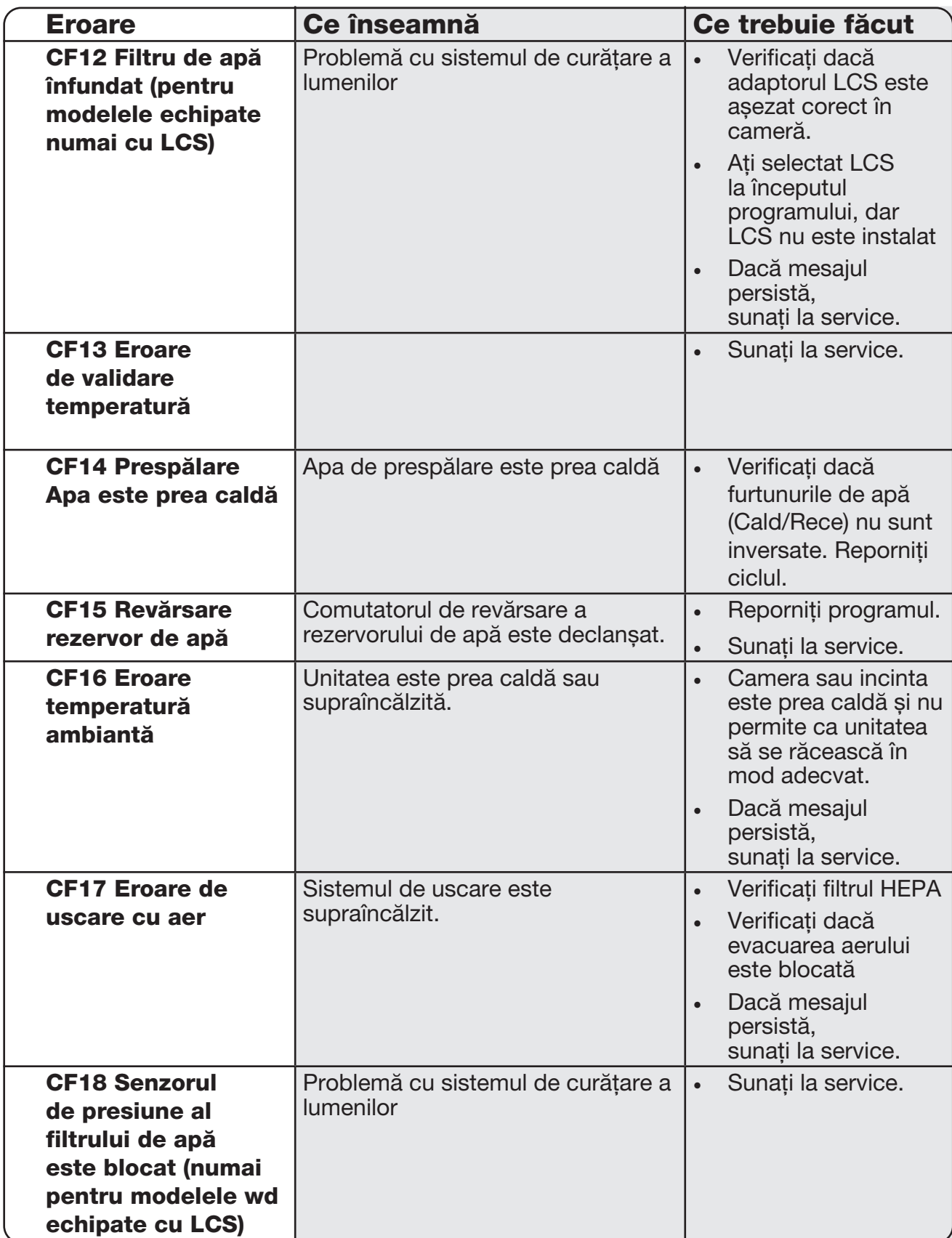

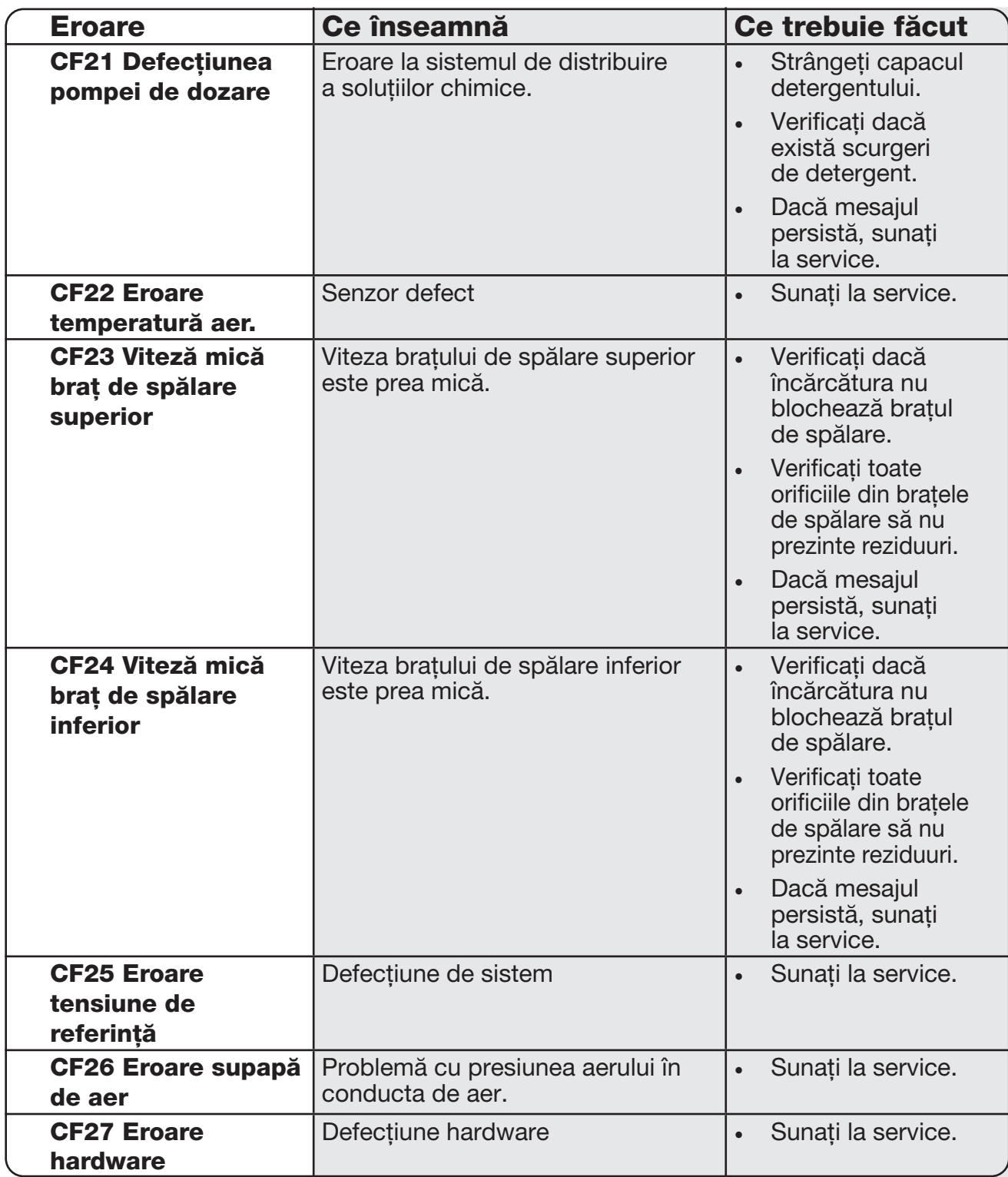

## 8. Garanție

## Garanție limitată

Pentru o perioadă de un an, SciCan garantează că HYDR*IM* C61wd G4, când este nouă și nefolosită, nu se va defecta în timpul funcționării normale din cauza unor defecte de material și de fabricație care nu sunt cauzate de o utilizare necorespunzătoare, utilizare incorectă sau accident. În cazul avariei cauzate de astfel de defecte în această perioadă de timp, singurele modalități de remediere sunt repararea sau înlocuirea, la alegerea SciCan și fără costuri, oricărei piese defecte, cu condiția ca SciCan să fie notificată în scris în termen de treizeci (30) de zile de la data unei astfel de defecțiuni și cu condiția ca piesele defecte să fie returnate la SciCan cu transportul preplătit.

Această garanție este considerată valabilă, dacă produsul este însoțit de factura originală de achiziție de la distribuitorul autorizat SciCan și dacă factura identifică elementul după numărul de serie și precizează în mod clar data achiziției. Nicio altă validare nu este acceptabilă. După un an, se va presupune în mod concludent că toate garanțiile SciCan și alte obligații în ceea ce privește calitatea produsului au fost îndeplinite, astfel încât orice răspundere se va încheia, iar după această dată nu se mai pot lua măsuri pentru aceste garanții sau obligații împotriva SciCan.

SciCan exclude și refuză orice garanție explicită care nu este prevăzută în prezenta, orice garanție sau reprezentare implicită cu privire la performanță, precum și orice despăgubire pentru încălcarea contractului care, cu excepția acestei clauze, ar putea apărea în mod indirect, de drept, conform unei convenții comerciale sau în decursul tranzacției, inclusiv orice garanție implicită de vandabilitate sau de adecvare pentru un anumit scop cu privire la toate și orice produse fabricate de SciCan.

Pentru a înregistra garanția produsului la SciCan, accesați Scican.com, faceți clic pe țara corespunzătoare, apoi faceți clic pe fila Register Your Warranty (Înregistrare garanție).

## 9. Specificaţii

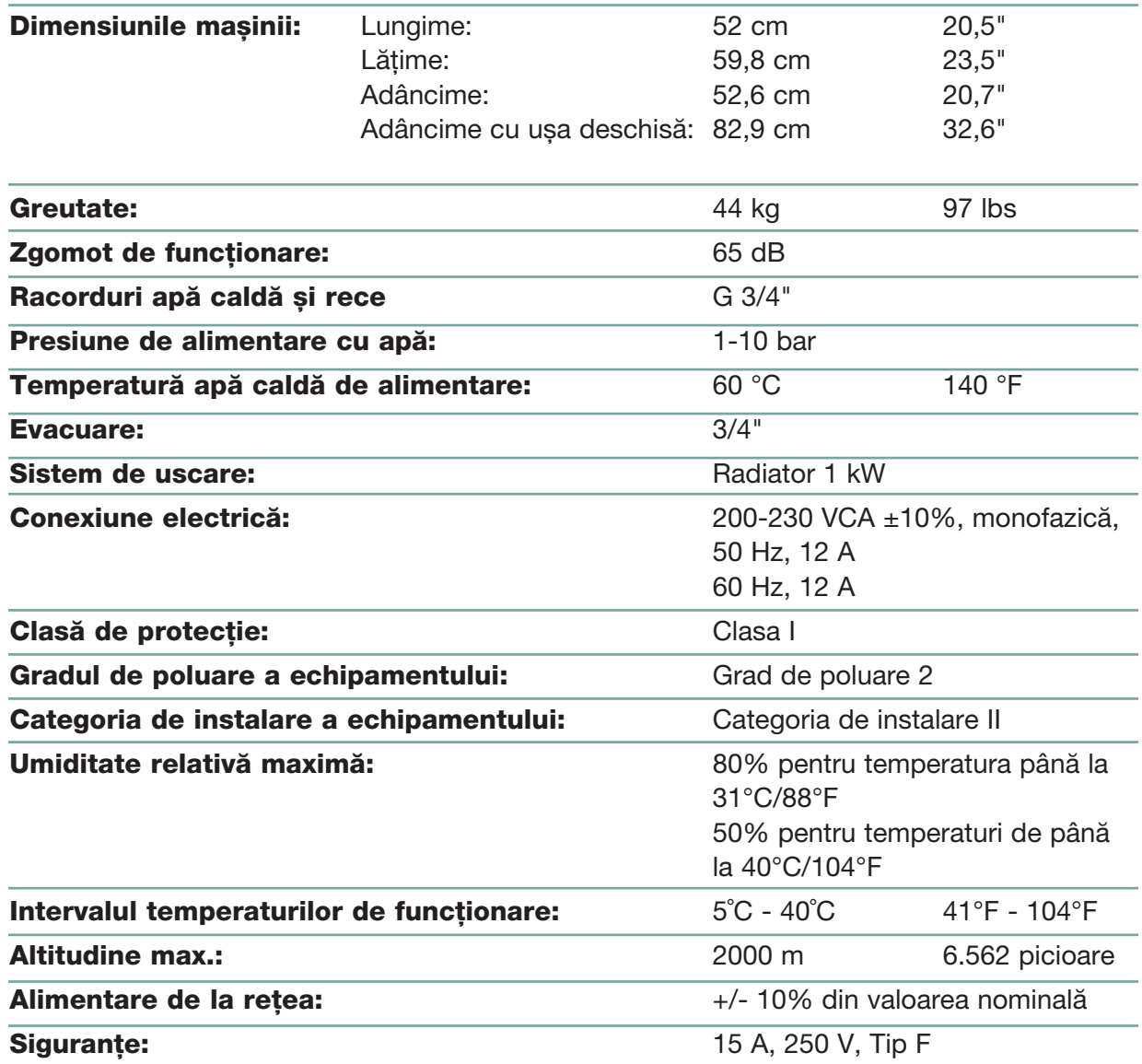

Acest Acord de Produs Software SciCan este întocmit la data livrării ("Data intrării în vigoare") către Client a echipamentului care conține Produsul Software SciCan ("Echipamentul SciCan") de către și între SciCan Ltd., 1440 Don Mills Road, 2nd Floor, Toronto, Canada, M3B 3P9 ("SciCan") și cumpărătorul sau persoana care închiriază echipamentul SciCan și fiecare dintre utilizatorii finali ai acestuia (denumiți în mod colectiv, "Client"). "Produsul Software SciCan" cuprinde toate software-urile al căror proprietar este SciCan disponibile în echipamentul SciCan.

Această Licentă a Produsului Software SciCan constituie întregul acord ("Acord") dintre SciCan și Client, cu privire la utilizarea de către Client a Produsului Software SciCan. Nici o comandă de achiziție care are drept scop modificarea sau suplimentarea acestui Acord nu va adăuga sau nu va modifica termenii acestui Acord, chiar dacă este semnat sau parafat de către SciCan.

## ARTICLE 1 - INTERPRETARE

## 1.1 Definiții

(a) "Afiliatul" reprezintă orice entitate afiliată, care Controlează, este Controlată sau se află sub Control unanim cu Clientul.

(b) "Informațiile Confidențiale" sunt informațiile care nu sunt publice, sensibile din punct de vedere comercial ale oricărei părți și, în cazul SciCan, cele privind Produsul Software SciCan, Actualizările, Documentația și toate informațiile SciCan care sunt marcate drept confidențiale sau protejate la momentul divulgării.

(c) "Controlul" indică posesia directă sau indirectă a capacității de a direcționa sau de a cauza direcția managementului și a politicilor operaționale ale unei entități prin intermediul deținerii titlurilor cu drept de vot (cel puțin cincizeci și unu la sută (51%) din titlurile acestuia cu drept de vot sau de capital), a contractului, trustului de încredere sau altora.

(d) "Documentația" se referă la manualele utilizatorului cu privire la utilizarea Produsului Software SciCan și a Echipamentului SciCan livrate cu Echipamentul SciCan.

(e) "Proprietarii de licență SciCan" sunt părțile terțe care au acordat către SciCan drepturile de distribuție cu privire la produsele lor software.

(f) "Actualizările" constau în modificările efectuate de către SciCan pentru Produsul Software SciCan pe care SciCan le face disponibile fără vreo taxă adițională către clienții săi care sunt abonați actuali pentru serviciile de asistență și care plătesc actualmente taxele serviciilor de asistență, dacă este cazul. Actualizările devin parte a Produsului Software SciCan pentru scopurile acestui Acord.

## ARTICLE 2 - LICENȚĂ

## 2.1 Acordarea Licenței

În conformitate cu termenii și condițiile acestui Acord, SciCan acordă Clientului licență perpetuă, complet plătită, neexclusivă și netransferabilă pentru a utiliza Produsul Software SciCan, doar în locația Clientului, doar în legătură cu operarea Echipamentului SciCan în scopurile comerciale interne ale Clientului.

## ARTICLE 3 - RESTRICȚIILE LICENȚEI

## 3.1 Restricții

Cu excepția cazurilor autorizate în mod expres în prezentul document, Clientul nu se va angaja sau nu va permite:

(a) copierea sau modificarea Produsului Software SciCan sau a Documentației;

(b) ingineria inversă, decompilarea, traducerea, dezasamblarea sau aflarea codului sursă ale tuturor sau a oricărei părți a Produsului Software SciCan;

(c) distribuția, divulgarea, comercializarea, închirierea, leasing-ul sau utilizarea biroului de service sau transferul către oricare terță parte a Produsului Software SciCan sau a Documentației, cu excepția părții sau a pachetului de vânzare al Echipamentului SciCan care conține Produsul Software SciCan;

(d) divulgarea rezultatelor standardelor de performanță ale Echipamentului SciCan sau ale Produsului Software SciCan către oricare terță parte, fără acordul prealabil scris SciCan; sau

(e) divulgarea oricărui cod sursă (dacă este cazul), furnizat către orice terță parte.

## ARTICLE 4 - ACTUALIZĂRI

## 4.1 Actualizări

(a) Cu condiția ca respectivul Client să fi deschis un cont și să fi furnizat toate informațiile solicitate către SciCan, și, dacă este cazul, să fi plătit taxele aferente pentru Actualizări, SciCan va furniza Actualizări pentru Produsul Software SciCan, conform politicilor de Actualizare și procedurilor de aplicare generală SciCan. Anterior întreruperii Actualizărilor pentru Produsul Software SciCan, SciCan va furniza Clientului o notificare cu cel puțin șase (6) luni înainte. Clientul va permite SciCan să utilizeze software de acces de la distanță pentru a facilita rezolvarea problemelor sau a întrebărilor. Taxele de actualizare, dacă există, vor fi facturate anual și vor fi plătite în avans.

(b) SciCan nu va avea obligația de a furniza Actualizări sau asistență, dacă Clientul nu va efectua plata solicitată sau va alege să întrerupă serviciile de Actualizare. Pentru a reinstala sau a reînnoi serviciile de asistență, Clientul trebuie, mai întâi, să plătească către SciCan taxa serviciilor actuale de Actualizare anuale și toate taxele din trecut neachitate pentru servicii de Actualizare și, apoi, să fie de acord ca toate Actualizările anterioare să fie încărcate pe Echipamentul SciCan.

(c) SciCan nu va avea nicio obligație de a furniza Actualizări pentru (i) orice Echipament SciCan alterat, deteriorat sau modificat sau pentru Produsul Software SciCan, (ii) Produsul Software SciCan care nu dispune de versiunea actuală sau versiunea secvențială anterioară, (iii) probleme ale Produsului Software SciCan cauzate de neglijența Clientului sau alte cauze în afara controlului SciCan, sau (iv) o defecțiune care nu poate fi remediată la o locație SciCan sau prin acces de la distanță la locația Clientului.

## ARTICLE 5 - PROPRIETATE

## 5.1 Proprietate

SciCan își rezervă toate drepturile, titlurile și interesele pentru Produsul Software SciCan, Actualizări și Documentație sau orice copii ale acestora. Dacă nu este altfel stipulat în mod expres în acest Acord, nu se acordă în continuare nicio licență, drept sau interes pentru orice marcă comercială SciCan, drept de autor, denumire comercială sau marcă de servicii.

## ARTICLE 6 - DESPĂGUBIRI PRIVIND BREVETELE ȘI DREPTURILE DE AUTOR

## 6.1 Despăgubiri SciCan

SciCan va apăra și va despăgubi Clientul pentru toate costurile (inclusiv onorariile rezonabile pentru avocat) care rezultă dintr-o reclamație privind faptul că Produsul Software SciCan furnizat și utilizat în cadrul prezentului Acord încalcă un drept de autor sau un brevet înregistrat, în măsura în care:

- (a) Clientul notifică în scris SciCan în treizeci (30) zile de la data reclamației;
- (b) SciCan are control unic al apărării și al tuturor negocierilor legate de soluționare, și

(c) Clientul oferă către SciCan asistență, informații și autoritatea necesară de a efectua cele de indicate mai sus.

Cheltuielile rezonabile suportate de Client în furnizarea unei asemenea asistențe vor fi rambursate de SciCan.

## 6.2 Excepție

SciCan nu va avea nicio răspundere pentru orice reclamație privind încălcarea legislației bazată pe:

(a) utilizarea unei versiuni înlocuite sau modificate a Produsului Software SciCan (cu excepția unor asemenea alterări sau modificări care au fost efectuate de SciCan sau sub îndrumarea SciCan), dacă asemenea încălcare ar fi putut fi evitată prin utilizarea unei versiuni actuale nealterate a Produsului Software SciCan; sau

(b) combinația, operarea sau utilizarea Produsului Software SciCan cu echipamentul hardware, programele sau datele nefurnizate sau altfel aprobate de SciCan, dacă o asemenea încălcare ar fi putut fi evitată prin utilizarea Produsului Software SciCan fără astfel de echipament hardware, programe sau date.

## 6.3 Obligația SciCan

În cazul în care Produsul Software SciCan este deținut pentru a încălca sau se suspectează o încălcare de către SciCan sau utilizarea de către Client a Produsului Software SciCan nu este aprobată, atunci SciCan va avea opțiunea, pe propria cheltuială:

(a) să modifice Produsul Software SciCan pentru a nu duce la vreo încălcare; sau

(b) să obțină pentru Client o licență pentru a continua utilizarea Produsului Software SciCan; sau

(c) să substituie Produsul Software SciCan cu alt program software adecvat, în mod rezonabil, pentru a opera Echipamentul SciCan; sau

(d) dacă niciuna dintre soluțiile anterioare nu este fezabilă din punct de vedere comercial, să rezilieze licența pentru încălcarea normelor de către Produsul Software SciCan și să restituie prețul Echipamentului SciCan vizat, proporțional într-un termen de cinci ani, calculat de la Data Intrării în Vigoare.

## 6.4 Întreaga răspundere pentru Încălcare

Acest Articol 6 precizează că întreaga răspundere aparține SciCan pentru încălcarea sau însușirea ilegală a drepturilor de proprietate intelectuală.

## ARTICLE 7 - GARANȚIE

## 7.1 Garanție

SciCan garantează că este îndreptățit și/sau autorizat să acorde licențe ale Produsului Software SciCan. Căile de atac exclusive ale Clientului cu privire la încălcarea acestei prevederi vor putea fi folosite în conformitate cu Articolul 6 (Despăgubiri privind brevetele și drepturile de autor).

## 7.2 Funcționalitate

SciCan garantează pentru o perioadă de nouăzeci (90) de zile de la Data Intrării în Vigoare că Produsul Software SciCan, dacă nu este modificat de Client și în măsura în care toate Actualizările au fost instalate, va efectua, în toate aspectele materiale, funcțiile descrise în Documentație atunci când sunt activate de pe un Echipament SciCan aferent.

## 7.3 Servicii

SciCan își rezervă dreptul de a taxa Clientul pentru servicii efectuate de SciCan în legătură cu defecțiunile raportate care sunt mai târziu determinate ca fiind cauzate de o eroare de operator, utilizatori neinstruiți, proasta funcționare a instalației electrice de la fața locului, programe software sau echipamente hardware care nu sunt furnizate sau recomandate de SciCan sau de modificarea sau completarea Echipamentului SciCan sau a Produsului Software SciCan, altfel decât prin intermediul Actualizărilor sau al altor persoane, altele decât angajații sau consultanții SciCan.

## 7.4 ȚDECLARAȚIA DE DECLINARE A RESPONSABILITĂȚII

GARANȚIILE DE MAI SUS SUNT EXCLUSIVE ȘI ȚIN LOCUL TUTUROR CELORLALTE GARANȚII, FIE CĂ SUNT EXPRESE SAU IMPLICITE, INCLUSIV GARANȚȚIILE IMPLICITE DE ȚCALITATE COMERCIALĂ, VANDABILITATEA, NEÎNCĂLCAREA ȘI CONFORMITATEA CU UN ANUMIT SCOP.

## ARTICLE 8 - LIMITAREA RĂSPUNDERII

## 8.1 RĂSPUNDERE LIMITATĂ

CU EXCEPȚIA CAZURILOR PREVĂZUTE ÎN Articolul 6 (ȘDESPĂGUBIRI PRIVIND BREVETELE ȘI DREPTURILE DE AUTOR), RĂSPUNDEREA SCICAN PENTRU DETERIORĂRI ÎN CADRUL ACESTUI ACORD NU VA DEPĂȘI ÎN NICIUN CAZ SUMA PLĂTITĂ DE ȚBENEFICIARUL DE LICENȚĂ CĂTRE SCICAN PENTRU ECHIPAMENTUL SCICAN CARE A DUS LA APARIȚIA RECLAMAȚIEI. ÎN NICIUN CAZ, SCICAN NU VA FI RESPONSABIL PENTRU DETERIORĂRILE INDIRECTE, ACCIDENTALE, SPECIALE SAU CONSECUTIVE, CARE INCLUD, DAR NU SE LIMITEAZĂ LA DATE PIERDUTE SAU PROFITURI PIERDUTE CARE POT TOTUȘI SĂ APARĂ CHIAR DACĂ AU EXISTAT AVERTIZĂRI PRIVIND POSIBILITATEA APARIȚIEI UNOR ASEMENEA DETERIORĂRI. ÎN NICI UN CAZ, ȚPROPRIETARII DE LICENȚĂ SCICAN NU VOR FI RESPONSABILI PENTRU DETERIORĂRILE DIRECTE, SPECIALE, INDIRECTE, CONSECUTIVE SAU ADIȚIONALE CARE APAR CA URMARE A ACESTUI ACORD, INDIFERENT DE FORMA ACȚIUNII, FIE CĂ SE BAZEAZĂ PE CONTRACT, RĂSPUNDERE CIVILĂ SAU ORICE TEORIE JURIDICĂ. PĂRȚILE CONVIN SĂ ALOCE RISC DE RĂSPUNDERE CARE ESTE PREVĂZUT ÎN ACEASTĂ SECȚIUNE 8.1.

## ARTICLE 9 - CONFIDENȚIALITATE

## 9.1 Păstrarea Confidențialității

Ca urmare a contului SciCan pe care Clientul îl va deschide cu scopul înregistrării Echipamentului SciCan și al obținerii Actualizărilor, SciCan va dispune de și va deține Informații Confidențiale și informații cu caracter personal cu privire la Client. Informațiile Clientului pe care SciCan le obține nu includ topologia rețelei locale ("LAN") sau informații despre alte dispozitive conectate la LAN. Informațiile cu caracter personal pe care SciCan le obține vor include numele persoanelor către care vor fi trimise e-mail-urile de către SciCan cu privire la funcționarea Echipamentului SciCan și Actualizări. Fiecare parte recunoaște față de cealaltă parte că, în urma licențierii sale și a serviciilor de Actualizare, poate avea acces la Informațiile Confidențiale ale celeilalte părți. Părțile convin, atât pe durata termenelor acestui Acord cât și după reziliere, să nu divulge Informațiile Confidențiale. Produsul Software SciCan va fi tratat în mod confidențial permanent. Părțile convin să nu divulge Informațiile Confidențiale disponibile în orice formă către vreo terță parte (altele decât cele ale angajaților sau consultanților- care se obligă să nu le divulge) sau să nu utilizeze Informațiile Confidențiale în niciun alt scop decât cel stabilit în acest Acord. Fiecare parte va întreprinde măsuri rezonabile din punct de vedere comercial pentru a se asigura că Informațiile Confidențiale nu vor fi dezvăluite sau distribuite de către angajați sau consultanți, încălcând prevederile prezentului Articol 9. Părțile convin ca termenii și condițiile acestui Acord să fie considerate confidențiale.

## 9.2 Excepție

Fără a aduce atingere vreunei prevederi din prezentul Acord, niciunei părți nu i se va solicita să păstreze confidențiale vreuna dintre următoarele informații:

(a) informații care, la momentul divulgării către partea destinatară, aparțin domeniului public;

(b) informații care, după dezvăluire, devin parte a domeniului public, cu excepția încălcării acestui Acord;

(c) informații care au fost în posesia părții destinatare la momentul dezvăluirii și care nu au fost dobândite, direct sau indirect, de la partea care divulgă informațiile;

(d) informații pe care partea destinatară le poate demonstra ca fiind rezultatul propriilor sale activități de cercetare și dezvoltare, independent de dezvăluirea făcută de partea care divulgă informațiile;

(e) informații pe care partea destinatară le obține de la terțe părți, în măsura în care asemenea informații nu au fost obținute de aceste terțe părți de la partea care divulgă informațiile, pe o bază confidențială; sau

(f) informații care sunt obținute în concordanță cu legea în vigoare sau cu un ordin judecătoresc, în măsura în care cealaltă parte primește un preaviz rezonabil al unei asemenea legi sau ordin și oportunitatea de a încerca să excludă sau să limiteze această obținere.

## ARTICLE 10 - PREVEDERI GENERALE

### 10.1 Legislație și jurisdicția aplicabilă

Acest Acord va fi guvernat și interpretat sub incidența legislației Provinciei Ontario și a legilor federale în vigoare din Canada. În niciun caz acest, Acordul nu va fi reglementat de Convenția Națiunilor Unite asupra contractelor de vânzare internațională de mărfuri.

## 10.2 Notificări

Toate notificările se vor face în scris și vor fi trimise sub formă de scrisori recomandate prin poștă, curier sau prin fax și confirmate prin e-mail, către adresele indicate pe prima pagină a acestui Acord sau către alte adrese pe care fiecare parte le poate indica în cel puțin zece (10) zile anterior notificării scrise către fiecare parte. Notificările către SciCan vor fi trimise la adresa privacy@SciCan.com. Notificarea va fi considerată că a fost livrată personal (prin curier sau prin fax) sau în cinci (5) zile lucrătoare de la data expedierii ca scrisoare recomandată prin poșta sau în a doua zi lucrătoare, dacă a fost trimisă prin fax.

## 10.3 Cesiune

Clientul nu poate cesiona acest Acord (prin efectul legii sau în alt mod) sau să sublicențieze Produsul Software SciCan, fără acordul prealabil în scris din partea SciCan. Clientul poate, totuși, să vândă sau să înstrăineze în alt mod Echipamentul SciCan, cu Produsul Software SciCan încărcat în sistemul său intern de operare. Clientul recunoaște că nicio Actualizare nu va fi disponibilă pentru vreun echipament care este vândut sau înstrăinat, doar dacă cumpărătorul sau beneficiarul deschide un cont pentru Actualizările SciCan și achită taxele corespunzătoare. Orice cesiune sau sublicențiere interzisă a Produsului Software SciCan va fi nulă și neavenită. Fără a se aduce atingere celor de mai sus, în cazul notificării scrise către SciCan, Clientul poate cesiona sau transfera acest Acord către un Afiliat al Clientului, în măsura în care un asemenea Afiliat convine cu SciCan să respecte termenii și condițiile acestui Acord.

## 10.4 Costuri legale

Dacă se solicită vreo acțiune legală, inclusiv arbitrajul, pentru a pune în aplicare sau a interpreta vreuna dintre prevederile acestui Acord, partea câștigătoare în această acțiune va acoperi toate costurile rezonabile și cheltuielile, inclusiv onorariile pentru avocat rezultate.

## 10.5 Reparare extraordinară

Fiecare parte recunoaște că orice încălcare a obligațiilor sale cu privire la drepturile de proprietate ale celeilalte părți sau unor proprietari de licență ai părții poate cauza daune ireparabile celeilalte părți, pentru care căile de atac legislative pot fi necorespunzătoare, iar o asemenea parte și proprietarii săi de licență pot fi îndreptățiți să solicite măsuri reparatorii, pe lângă toate căile de atac disponibile în acest caz.

## 10.6 Titluri

Articolul și titlurile secțiunii prezente sunt afișate doar pentru conveniență și nu au efect substanțial asupra interpretării acestui Acord.

## 10.7 Forța Majoră

Nicio parte nu va fi responsabilă pentru orice neexecutare din cauze în afara controlului său rezonabil.

## 10.8 Separabilitate

Dacă vreo dispoziție din prezentul Acord este considerată inaplicabilă, părțile înlocuiesc dispoziția vizată cu o dispoziție cu titlu executoriu care aproximează intenția și efectul economic al dispoziției vizate.

## 10.9 Clauză de nerenunțare la drepturi

Neexecutarea de către o parte a drepturilor prezente nu va funcționa ca o renunțare a dreptului unei părți de a exercita un asemenea drept sau orice alt drept în viitor.

## 10.10 Rectificare

Acest Acord poate fi modificat doar printr-un document scris redactat de un reprezentant autorizat în mod corespunzător al fiecăreia dintre părți.

## 10.11 Acord exclusiv

Acest Acord anulează și înlocuiește înțelegerile verbale, comunicările în scris sau reprezentările anterioare.

## 1. A se citi înainte de utilizare - informații privind reglementările

Citiți acest document înainte de a utiliza HYDR*IM* dvs. Acest HYDR*IM* respectă standardele privind frecvența radio, cele de siguranță și reglementările din țările care au aprobat importul său. Contactați SciCan pentru cea mai recentă listă a țărilor autorizate. Instalați și utilizați HYDR*IM* conform următoarelor instrucțiuni.

NOTĂ IMPORTANTĂ: Pentru a respecta cerințele de conformitate privind expunerea FCC\* și IC RF\*\*, antena utilizată pentru acest transmițător trebuie să fie instalată astfel încât să se asigure o distanță de separare de cel puțin 20 cm față de toate persoanele și nu trebuie să fie amplasată sau să funcționeze împreună cu orice altă antenă sau transmițător.

\*FCC (Federal Communications Commission, Comisia Federală pentru Comunicații) \*\*IC RF (Industry Canada Radiofrequency)

## 2. Adaptor fără fir HYDR*IM*

HYDR*IM* include un modul Wi-Fi IEEE 802.11b,g,n care asigură funcții disponibile doar atunci când se utilizează o interfață cu fir.

Adaptorul fără fir suportă conexiunea la rețelele IEEE 802.11b,g,n, WPA™ Personal și WPA2™ Personal (Tipuri EAP\*: EAP-TLS, EAP-TTLS/MSCHAPv2, PEAPv0/EAP-MSCHAPv2, PEAPv1/ EAP-GTC, EAP-FAST). Modulul WiFi utilizează domeniul de frecvență 2412-2462 MHz și are o putere maximă de ieșire de 0.111W RF.

\*Protocolul de autentificare extensibil

În timp ce unitatea HYDR*IM* este conectată la o rețea WiFi, securitatea conexiunii depinde de configurarea infrastructurii fără fir (router sau punct de acces).

Asigurarea conexiunilor Wi-Fi® reprezintă un element important în protejarea datelor dvs. cu caracter personal. O rețea Wi-Fi care utilizează WPA2™ oferă atât securitate (puteți controla cine se conectează), cât și confidențialitate (transmisiile nu pot fi citite de ceilalți) pentru comunicații atunci când ei se află în vecinătatea reţelei dvs. Pentru securitate maximă, rețeaua dvs. ar trebui să includă doar dispozitive cu cea mai recentă tehnologie de securitate - Wi-Fi Protected Access® 2 (WPA2). Dispozitive Wi-Fi CERTIFIED™ implementează WPA2.

- Pentru mai multe informații, consultați: http://www.wi-fi.org/discover-wi-fi/security#sthash. tk28zkHJ.dpuf

Cele mai multe puncte de acces, routere și gateway-uri sunt livrate cu un nume de rețea implicit (SSID) și date de autentificare de administrare (nume de utilizator și parolă) pentru a face configurarea cât mai simplă posibil. Aceste setări implicite ar trebui modificate de îndată ce ați configurat rețeaua.

- Pentru mai multe informații, consultați: http://www.wi-fi.org/discover-wi-fi/security#sthash. tk28zkHJ.dpuf

De asemenea, este important să aveți în vedere utilizarea de alte măsuri pentru a vă proteja comunicațiile odată ce nu mai sunteți conectat la rețeaua dvs. Wi-Fi.

- Pentru mai multe informații, consultați: http://www.wi-fi.org/discover-wi-fi/security#sthash. tk28zkHJ.dpuf.

Sfaturi pentru a securiza o rețea nouă

• Modificați denumirea rețelei (SSID) plecând de la denumirea implicită

• Modificați datele de autentificare de administrare (numele de utilizator și parola) care controlează setările de configurare ale Punctului dvs. de acces/Routerului/Gateway-ului

- Activați WPA2-Personal (aka WPA2-PSK) cu criptare AES
- Creați o frază de acces pentru rețea care să respecte recomandările indicate

• Activați funcțiile de securitate WPA2 pe dispozitivul dvs. client și introduceți fraza de acces pentru rețeaua dvs.

- Pentru mai multe informații, consultați: http://www.wi-fi.org/discover-wi-fi/security#sthash. tk28zkHJ.dpuf

### 2.1. Verificarea securității în cazul unei rețele existente

Când adăugați un dispozitiv nou în rețeaua dvs. Wi-Fi, este un moment excelent să vă asigurați că beneficiați de cel mai înalt nivel de securitate. Profitați de ocazie pentru a vă asigura că rețeaua dvs. este configurată pentru WPA2.

Dacă rețeaua dvs. a fost configurată cu ceva timp în urmă sau un furnizor de servicii (de exemplu, consultant sau furnizor de cablu) a configurat rețeaua dvs., poate fi indicat să verificați dacă este configurată pentru cel mai înalt nivel de securitate. Dacă rețeaua dvs. este configurată pentru o generație mai veche de securitate (WEP sau WPA), Wi-Fi Alliance® vă recomandă să alegeți WPA2. WPA2 este disponibil pe toate produsele Wi-Fi CERTIFIED începând cu anul 2006 - marea majoritate a dispozitivelor Wi-Fi CERTIFIED în lucru astăzi suportă WPA2.

## 2.2. Calitatea și durata de viață a frazelor de acces

O frază de acces pentru o rețea securizată îmbunătățește securizarea rețelei, deci este important să selectați o frază de acces eficientă. În general, o lungime mai mare, complexitatea și caracterul aleatoriu îmbunătățesc calitatea unei fraze de acces. Wi-Fi Alliance recomandă ca o frază de acces să aibă cel puțin opt caractere și să conțină o combinație de litere mari și mici și simboluri. O frază de acces nu trebuie să conțină un cuvânt găsit în dicționar și nu ar trebui să includă informații personale (cod numeric, nume, adresă etc.).

Modificarea periodică a frazei de acces pentru rețeaua dvs. sporește, de asemenea, securitatea.

- Pentru mai multe informații, consultați: http://www.wi-fi.org/discover-wi-fi/security#sthash. tk28zkHJ.dpuf

## 2.3. Configurarea fără fir

Unitatea HYDR*IM* permite conexiuni fără sau cu fir, dar numai de un singur tip de fiecare dată.

#### 2.3.1. Alegerea între rețelele cu și fără fir

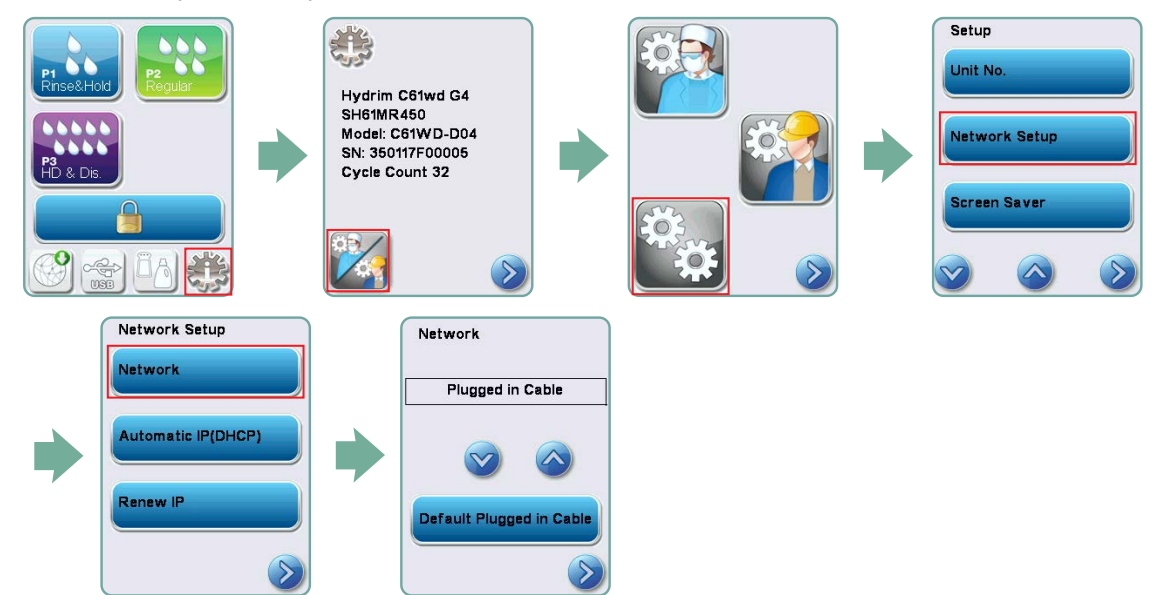

#### 2.3.2. Conectarea la o rețea wireless (fără fir)

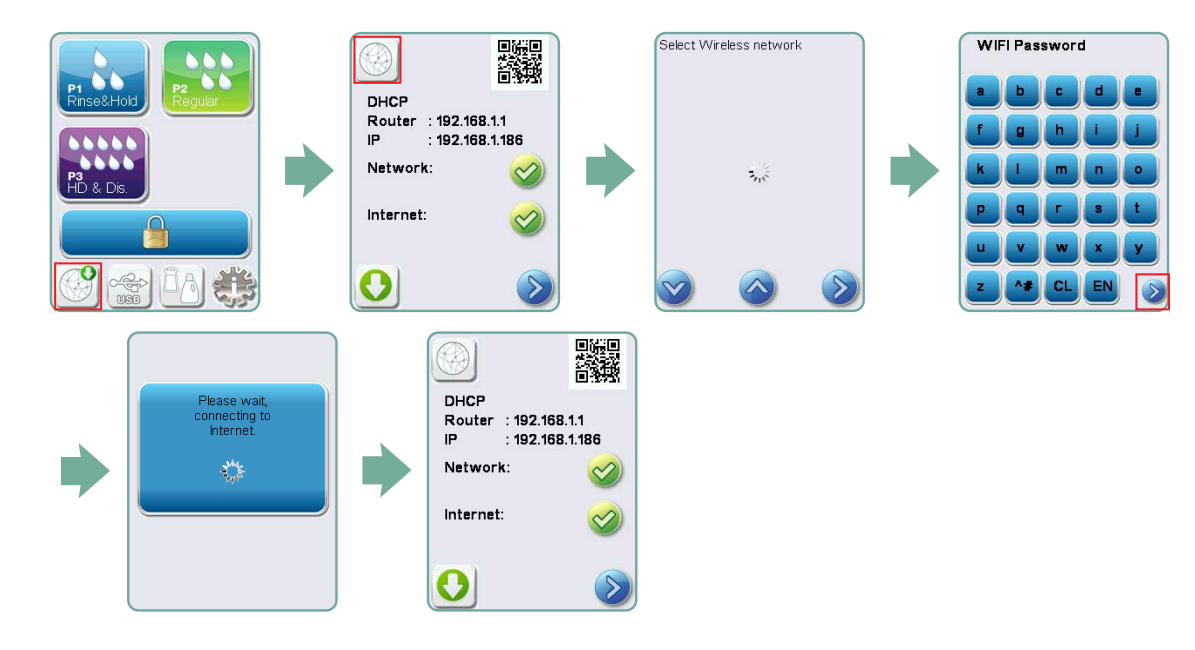

## 3. SUA - Comisia Federală pentru Comunicații (FCC)

## 3.1. Dispozitive fără fir omologate

Această secțiune prezintă ID-ul FCC și numărul de model al dispozitivului fără fir

## 3.2. Adaptor LAN fără fir preinstalat

ID FCC: YOPGS2011MIE (Model: GS2011MIE)

## 3.3. Localizare ID FCC

**3.3.1.** În partea din spate a HYDRIM dvs., veti găsi o etichetă indicatoare cu formatul "Contains FCC ID (Conține ID-ul FCC) YOPGS2011MIE", unde YOPGS2011MIEreprezintă ID-ul FCC care corespunde modulului dvs. LAN fără fir preinstalat.

## 3.4. Conformitatea la expunerea la RF a FCC

Energia totală radiată din antena principală conectată la cardul wireless este conformă cu limita FCC a cerinței SAR (Specific Absorption Rate, Rata specifică de absorbție) privind 47 CFR Partea 2 Secțiunea 1093, atunci când HYDR*IM* a fost testat. Antena de transmisie a cardului wireless este situată pe partea frontală.

## 3.5. Cerințe referitoare la interferența privind frecvența radio

Aparatul a fost testat și s-a constatat că respectă limitele pentru un dispozitiv digital din Clasa B în conformitate cu FCC Partea 15 Capitolul B.

Din cauza diferențelor de alocare a canalelor, dacă nu vă puteți conecta utilizând dispozitivul WiFi, este posibil ca aceste canale să nu fie disponibile în regiunea dvs. sau ca urmare a interferențelor. În acest caz, trebuie utilizată conexiunea Ethernet.

## 4. Canada — Industry Canada (IC)

## 4.1. Dispozitive fără fir omologate

Această secțiune prezintă Certificarea IC și numărul de model al fiecărui dispozitiv fără fir.

## 4.2. Adaptor LAN fără fir preinstalat

IC:9154A-GS2011MIE (Model GS2011MIE)

### 4.3. Dispozitive de radiocomunicație scutite de licențe cu putere redusă (RSS-210)

Funcționarea este supusă următoarelor două condiții:

1. Acest dispozitiv nu poate cauza interferențe.

2. Acest dispozitiv trebuie să accepte orice interferență, inclusiv interferențe care pot cauza funcționarea nedorită a dispozitivului. Dispozitivele cu transmițătoare au fost proiectate să funcționeze cu antenele integrate în sterilizator și cu un nivel maxim de câștig de 3 dBi.

## 4.4. Expunerea persoanelor la câmpurile RF (RSS-102)

Unitatea HYDR*IM* utilizează o antenă integrată cu nivel de câștig scăzut, care nu emite câmpuri RF peste limitele Health Canada pentru populația generală; a se consulta Codul de siguranță 6, care este disponibil accesând site-ul Health Canada: http://www.hc-sc.gc.ca/

Energia radiată din antenele conectate la adaptoarele fără fir este conformă cu limita IC a cerinței de expunere la RF în ceea ce privește IC RSS-102, Versiunea 2 Articolul 4.1

## 5. Observații privind emisiile electronice

### 5.1. Declarația de conformitate a Comisiei Federale pentru Comunicații (FCC)

Notă: Adaptoarele fără fir (Model: GS2011MIE) au fost supuse unui proces de certificare pentru conformitatea cu FCC Partea 15 Capitolul B sub ID-ul FCC respectiv.

Acest echipament a fost testat și s-a constatat că respectă limitele pentru un dispozitiv digital din Clasă B, în conformitate cu Partea 15 a Regulilor FCC. Aceste limite sunt stabilite astfel încât să asigure o protecție rezonabilă împotriva interferențelor dăunătoare într-o instalație rezidențială. Acest echipament generează, folosește și poate radia energie de radiofrecvență și, dacă nu este instalat și folosit în conformitate cu instrucțiunile, poate provoca interferențe dăunătoare comunicațiilor radio. Cu toate acestea, nu există nicio garanție că nu se vor produce interferențe într-o anumită instalație. Dacă acest echipament cauzează interferențe dăunătoare recepției radio sau celei televizate, fapt ce poate fi determinat prin oprirea și pornirea echipamentului, utilizatorul este încurajat să încerce să corecteze interferențele apelând la una sau mai multe măsuri indicate mai jos:

Reorientarea sau mutarea antenei de recepție.

- Mărirea distanței dintre echipament și receptor.
- Conectarea echipamentului la o priză dintr-un circuit diferit de cel la care este conectat receptorul.
- Consultarea unui dealer sau consultant autorizat pentru ajutor.

SciCan LTD. nu este responsabil pentru orice interferență radio sau TV cauzată de modificări neautorizate ale acestui echipament. Modificările neautorizate pot anula autoritatea utilizatorului de a utiliza echipamentul. Acest dispozitiv respectă Partea 15 din Regulile FCC. Funcționarea este supusă următoarelor două condiții: (1) acest dispozitiv nu poate cauza interferențe dăunătoare și (2) acest dispozitiv trebuie să accepte orice interferență primită, inclusiv interferențe care pot cauza o funcționare nedorită.

Partea responsabilă: SciCan LTD. 1440 Don Mills Road Toronto, Ontario, Canada M3B 3P9 Telefon: 1.800.667.7733

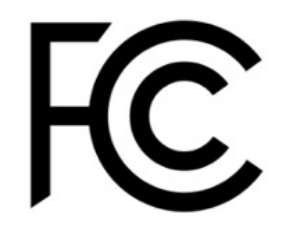

### 5.2. Declarație de conformitate cu nivelul de emisie Clasa B Industry Canada

Acest dispozitiv digital din Clasa B respectă standardul canadian ICES-003.

## 5.3 Europa: Declarația de conformitate UE

Produsul respectă cerințele următoarei directive UE: DIRECTIVA EUROPEANĂ 2014/53/UE (Directiva privind echipamentele radio). Respectarea cerințelor acestei directive implică conformitatea cu prevederile standardelor armonizate ale UE care sunt indicate în declarația de conformitate.